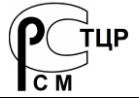

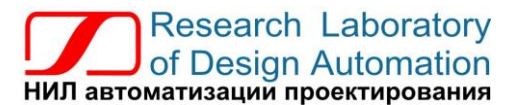

**Тел.: (495) 26-66-700, e-mail: info@reallab.ru, www.reallab.ru**

#### **Модули ввода-вывода аналоговых сигналов**

Для жестких условий эксплуатации

# **Модули автоматики серии NLS NLS-8AIn, NLS-8TIn, NLS-4RTDn**

изготовлено по ТУ 26.51.70-004-24171143-2021 (взамен ТУ 4221-003-24171143-2013)

Руководство по эксплуатации

© НИЛ АП, 2024

Версия от 16 мая 2024 г.

*Одной проблемой стало меньше!*

Уважаемый покупатель!

Научно-исследовательская лаборатория автоматизации проектирования (НИЛ АП, ООО) благодарит Вас за покупку и просит сообщать нам свои пожелания по улучшению этого руководства или описанной в нем продукции. Ваши пожелания можно направлять по почтовому или электронному адресу, а также сообщать по телефону:

НИЛ АП, ул. Биржевой спуск, 8, Таганрог, 347900,

Тел. (495) 26-66-700

e-mail: [info@reallab.ru,](mailto:info@reallab.ru) [http://www.reallab.ru.](http://www.reallab.ru/)

Вы можете также получить консультации по применению нашей продукции, воспользовавшись указанными выше координатами.

Пожалуйста, внимательно изучите настоящее руководство. Это позволит вам быстро и эффективно приступить к использованию приобретенного изделия.

Авторские права на программное обеспечение, модуль и настоящее руководство принадлежат НИЛ АП.

## **Оглавление**

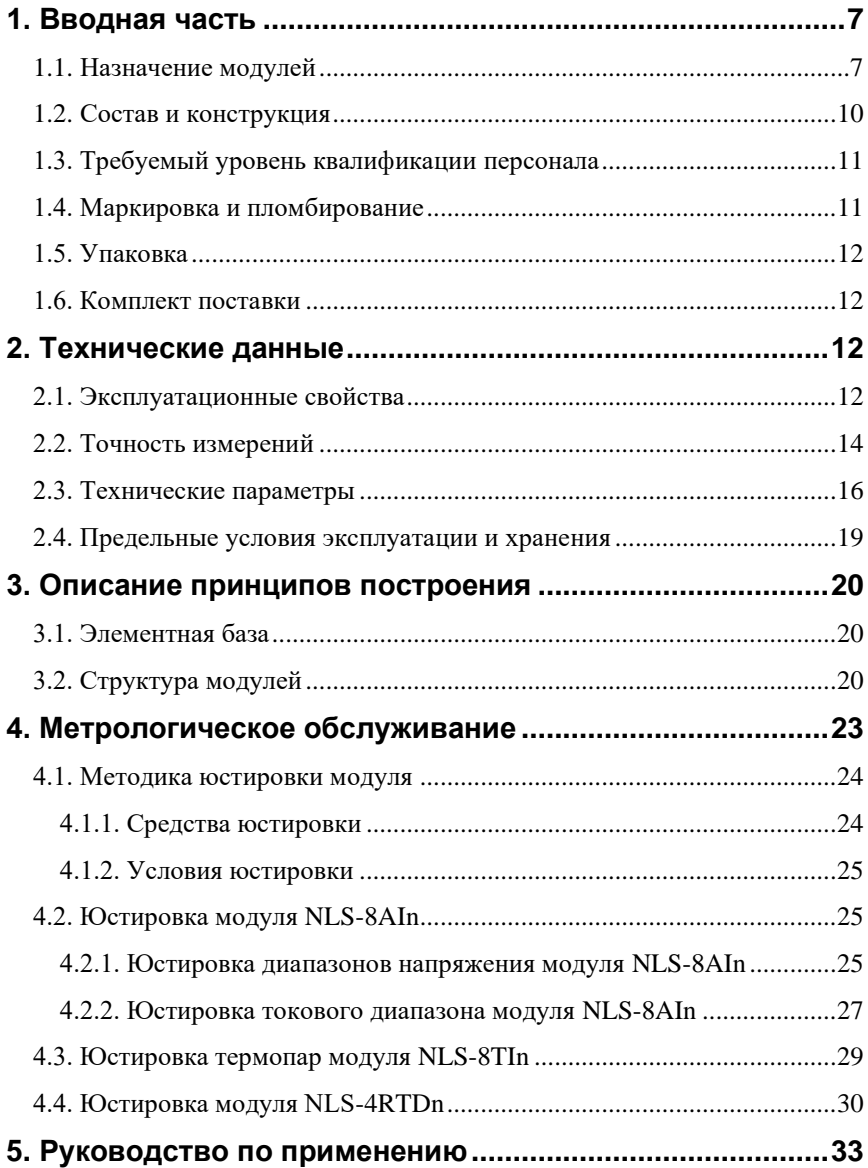

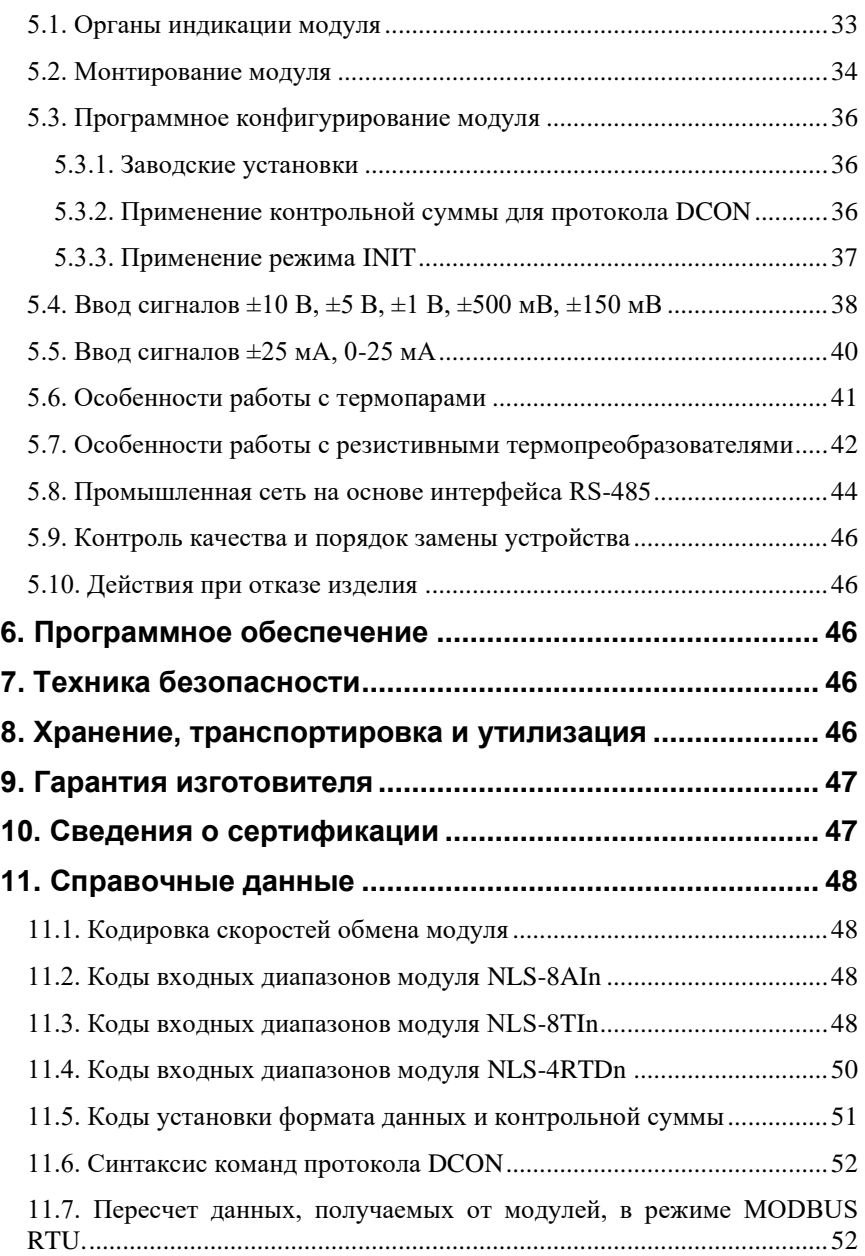

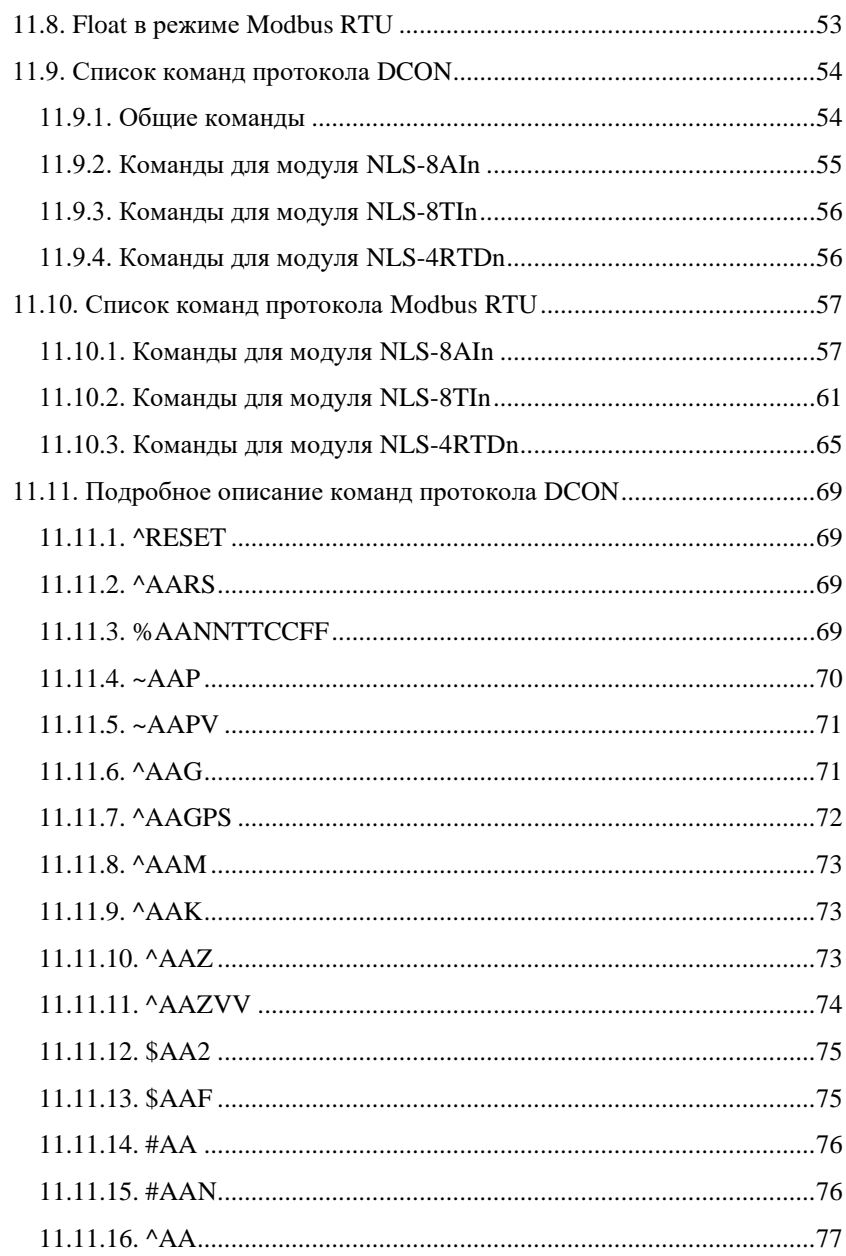

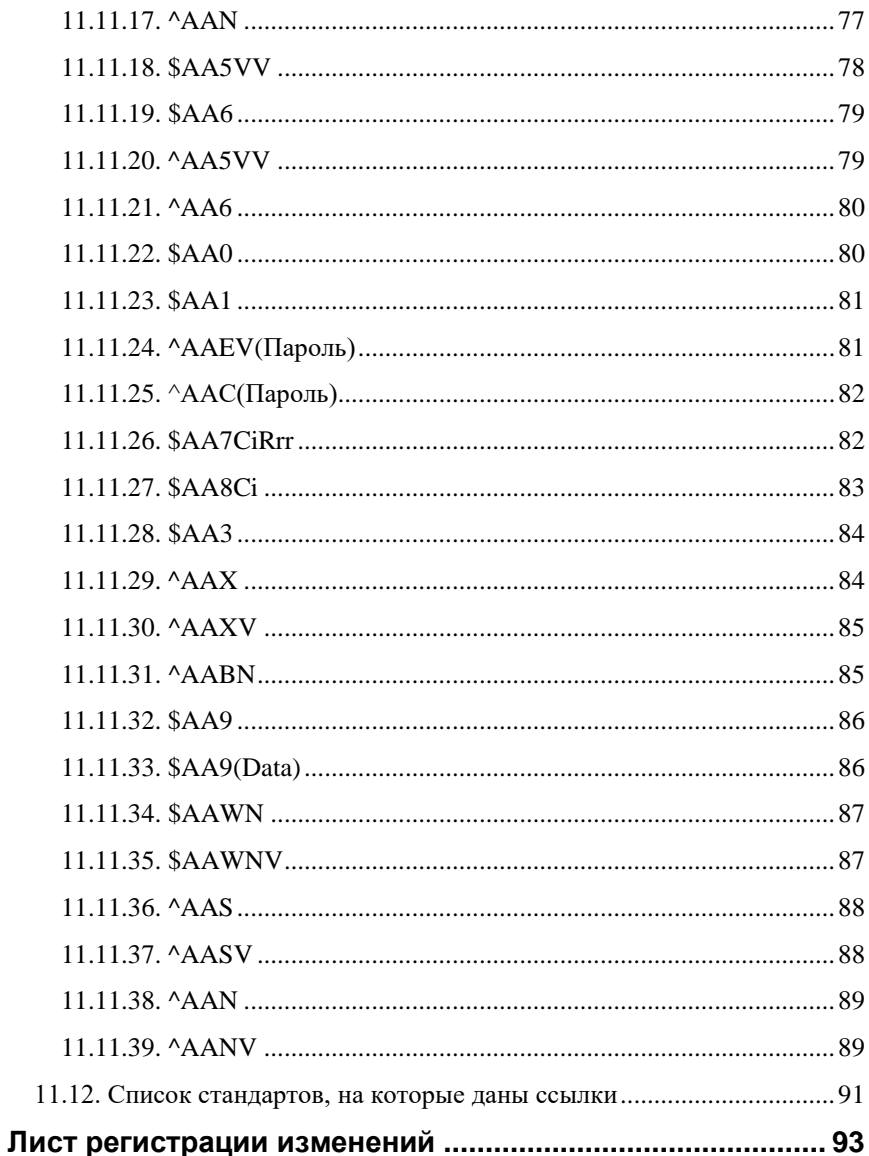

## <span id="page-6-0"></span>**1. Вводная часть**

Модули серии NLS являются устройствами ввода/вывода, предназначенными для построения распределенной системы сбора данных и управления, в том числе на взрывопожароопасных производствах в жестких условиях эксплуатации. Модули соединяются между собой, а также с управляющим компьютером или контроллером с помощью промышленной сети на основе *интерфейса RS-485*. Управление модулями осуществляется через порт RS-485 с помощью набора команд в ASCII кодах или протокола Modbus RTU.

Модули не содержат механических переключателей. Все *настройки модулей выполняются программно* из управляющего компьютера (контроллера). Программно устанавливаются: адрес модуля, скорость обмена, наличие бита контрольной суммы и т.д. Настроечные параметры запоминаются в ЭППЗУ и *сохраняются при выключении питания*.

Все модули имеют *сторожевой таймер*, который перезапускает модуль в случае его "зависания" или провалов напряжения питания.

Модули выполнены для применения *в жестких условиях эксплуатации*, при температуре окружающего воздуха от -40 до +70 С, имеют *гальваническую изоляции* входов от цепи питания и порта RS-485 с испытательным напряжением изоляции 2,5 кВ (ГОСТ Р 52931).

## <span id="page-6-1"></span>**1.1. Назначение модулей**

Модули NLS-8TIn, NLS-4RTDn и NLS-8AIn [\(рис. 1.1](#page-7-0) - [рис. 1.3\)](#page-8-0) предназначены для ввода или вывода сигналов и могут быть использованы везде, где необходимо выполнять автоматическое управление и контроль: в доме, офисе, цехе. Однако модули спроектированы специально для использования в промышленности.

Основным назначением модулей является усиление, преобразование в цифровой код и ввод в управляющий компьютер или контроллер измеренных значений температуры, тока или напряжения, поступающего от устройств нормализации сигналов или непосредственно от разнообразных датчиков.

Модули могут быть использованы для удаленного сбора данных, диспетчерского управления, в системах безопасности, для лабораторной автоматизации, автоматизации зданий, тестирования продукции. Примерами могут быть применение модулей для решения следующих задач:

- автоматическое управление исполнительными механизмами (печами, электродвигателями, клапанами, задвижками, фрамугами и т.п.) с обратной связью и без;
- управление освещением, кондиционированием воздуха, котельными, тепловыми пунктами и т.п.;
- контроль и регистрация температуры в теплицах, элеваторах, печах для закалки стали, испытательных камерах тепла и холода, в различных технологических процессах;
- стабилизация температуры в термостатах, термошкафах, котлах, жилых зданиях, теплицах, на элеваторах и т.п.;
- автоматизация стендов для приемо-сдаточных и других испытаний продукции, для диагностики неисправностей при ремонте, для автоматизированной генерации паспортных данных неидентичной продукции;
- научные исследования и разработки, запись в компьютер и отображение медленно меняющихся физических процессов, построение многомерных температурных, силовых, световых, вибрационных, шумовых и других полей, лабораторные работы в ВУЗах.

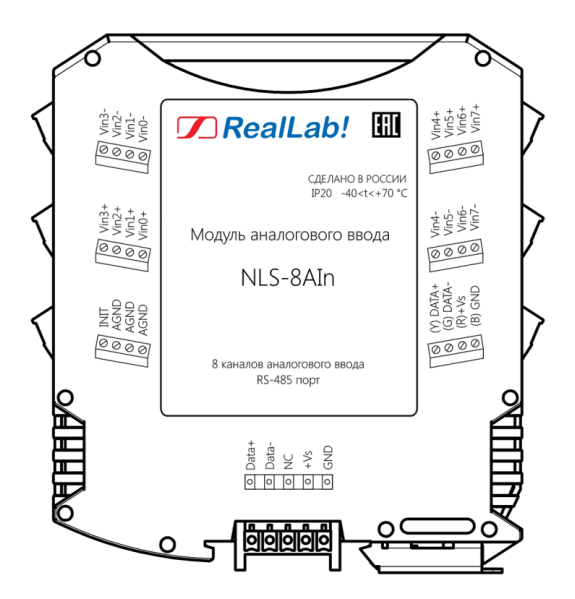

<span id="page-7-0"></span>Рис. 1.1. Вид со стороны маркировки на модуль NLS-8AIn

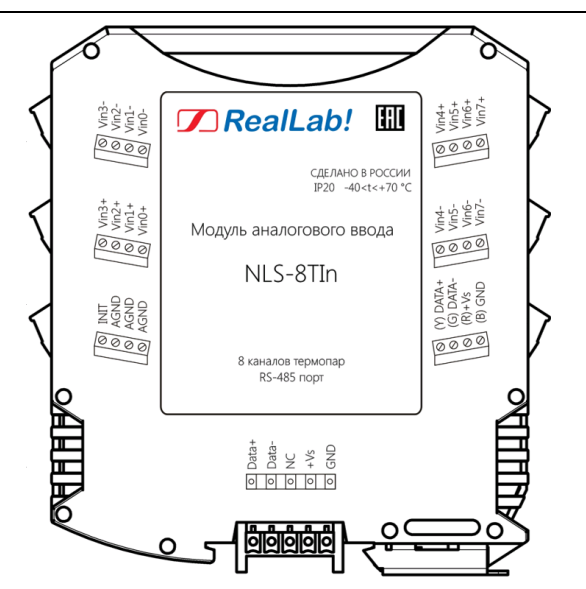

Рис. 1.2. Вид со стороны маркировки на модуль NLS-8TIn

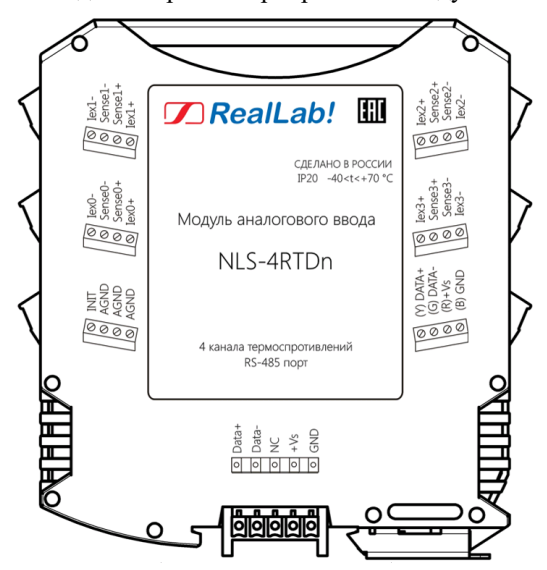

<span id="page-8-0"></span>Рис. 1.3. Вид со стороны маркировки на модуль NLS-4RTDn

## <span id="page-9-0"></span>**1.2. Состав и конструкция**

Модуль состоит из печатного узла со съемными клеммными колодками, помещенного в корпус, предназначенный для его крепления на DIN-рейку, см. [рис. 1.4.](#page-9-1)

Корпус не предназначен для разборки потребителем и защищен от открывания пломбой на основе самоклеящейся пломбирующей этикетки.

*Съемные клеммные колодки* позволяют выполнить быструю замену модуля без отсоединения подведенных к нему проводов. Для отсоединения клеммной колодки нужно поддеть ее в верхней части тонкой отверткой. *Шинный разъем*, располагающийся на DIN-рейке, дублирует шины питания и интерфейсные шины RS-485, выведенные на клеммный разъем, что позволяет подключать модули к питанию и интерфейсу RS-485 непосредственно после их установки на DIN-рейку без внешних проводников.

Для крепления на DIN-рейку используют пружинящую защелку, которую оттягивают в сторону от корпуса с помощью отвертки, затем надевают корпус на 35-мм DIN-рейку и защелку отпускают. Для исключения движения модулей вдоль DIN-рейки по краям модулей можно устанавливать стандартные (покупные) зажимы.

<span id="page-9-1"></span>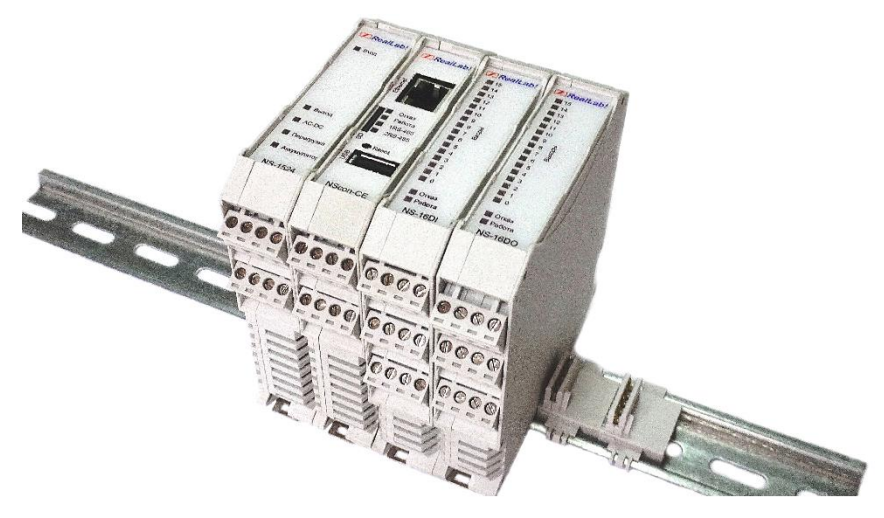

Рис. 1.4. Расположение модулей серии NLS на DIN-рейке

## <span id="page-10-0"></span>**1.3. Требуемый уровень квалификации персонала**

Модуль спроектирован таким образом, что никакие действия персонала в пределах разумного не могут вывести его из строя. Поэтому квалификация персонала влияет только на быстроту освоения работы с модулем, но не на его надежность и работоспособность.

Модуль не имеет цепей, находящихся под опасным для жизни напряжением, если он не подсоединен к внешним цепям с высоким напряжением.

## <span id="page-10-1"></span>**1.4. Маркировка и пломбирование**

Габаритный чертеж модуля представлен н[а рис. 1.5.](#page-10-2)

На левой боковой стороне модуля указана его марка, наименование изготовителя (НИЛ АП, ООО), знак соответствия, назначение выводов (клемм), IP степень защиты оболочки. Расположение указанной информации на левой боковой стороне приведено на [рис. 1.1](#page-7-0) - [рис. 1.3.](#page-8-0)

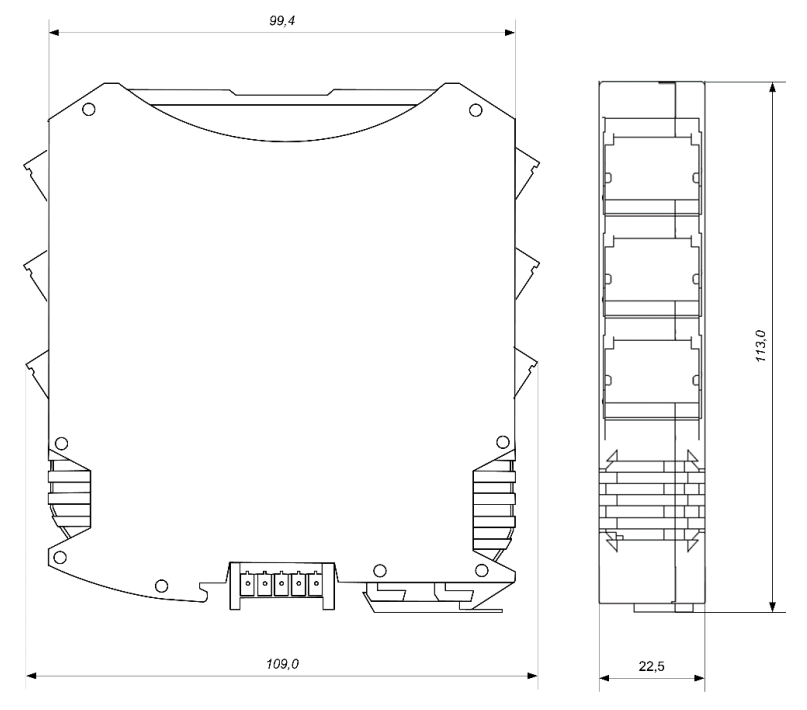

<span id="page-10-2"></span>Рис. 1.5. Габаритный чертеж модуля

На правой боковой стороне модуля указан почтовый и электронный адрес изготовителя, телефон, вебсайт, дата изготовления и заводской номер изделия.

## <span id="page-11-0"></span>**1.5. Упаковка**

Модуль упаковывается в специально изготовленную картонную коробку. Упаковка защищает модуль от повреждений во время транспортировки.

### <span id="page-11-1"></span>**1.6. Комплект поставки**

В комплект поставки входит:

- модуль;
- шинный разъем;
- паспорт.

## <span id="page-11-2"></span>**2. Технические данные**

## <span id="page-11-3"></span>**2.1. Эксплуатационные свойства**

Модули характеризуются следующими основными свойствами:

- установка для каждого канала своего диапазона измерения или типа датчика;
- температурным диапазоном работоспособности от -40 до +70 °С;
- имеют защиты от:
	- неправильного подключения полярности источника питания;
	- превышения напряжения питания;
	- перенапряжения по входу;
	- электростатических разрядов по входу и порту RS-485;
	- перегрева выходных каскадов порта RS-485;
	- короткого замыкания клемм порта RS-485;
- аппаратная диагностика обрыва датчиков (термопар и термосопротивлений);
- аппаратная диагностика обрыва датчиков напряжения  $\pm 150$  мВ  $(0...150 \text{ MB})$ ,  $\pm 500 \text{ MB}$   $(0...500 \text{ MB})$ ,  $\pm 1 \text{ B}$   $(0...1 \text{ B})$  и датчиков тока  $\pm 25$  мА  $(0...25$  мА) модулем NLS-8AIn;
- имеют возможность "горячей замены", т. е. без предварительного отключения питания;
- частота выборки АЦП для NLS-8TIn, NLS-4RTDn равна 10 Гц;

#### **Технические данные**

- частота выборки АЦП для NLS-8AIn (устанавливается программно): 10 Гц, 28 Гц (по умолчанию) или 200 Гц;
- Время опроса одного канала для NLS-8TIn, NLS-4RTDn не более 100 мс;
- Время опроса одного канала для NLS-8AIn (устанавливается программно): не более 100 мс, 35 мс (по умолчанию) или 5 мс;
- сторожевой таймер выполняет рестарт устройства в случае его "зависания" и провалов питания;
- имеют групповую изоляцию входов с тестовым напряжением изоляции 2500 В. Постоянно действующее напряжение, приложенное к изоляции, не может быть более 300 В;
- входы имеют общую гальваническую изоляцию от части модуля, соединенной с источником питания и портом RS-485 (см. [рис.](#page-20-0) 3.1 [рис.](#page-22-1) 3.3). Изоляция обеспечивает защиту модуля и соединенного с ним оборудования от высокого синфазного напряжения, которое допустимо на входных клеммах. Изоляция защищает также модуль от разности потенциалов между "землей" источника сигнала и приемника, которая может возникнуть при наличии недалеко расположенного мощного оборудования;
- напряжение питания от  $10 \text{ }\mu\text{o} 30 \text{ }\text{B}$ ;
- разрешающая способность АЦП не менее 16 бит;
- программно переключаемые диапазоны входных сигналов:
	- для NLS-8TIn термопар типов J (ТЖК), K (ТХА) B (ТПР), L (ТХК), E (ТХКн), S (ТПП 10%), R (ТПП 13%), N (ТНН), T (ТМК), А-1 (ТВР), А-2 (ТВР), А-3 (ТВР);
	- для NLS-4RTDn термосопротивлений типов Pt50, Pt100, Pt500, Pt1000, 50П, 100П, 500П, 1000П, Cu50, Cu100, Cu500, Cu1000, 50М, 100М, 500М, 1000М, 100Н, 500Н, 1000Н;
	- для NLS-8AIn тока и напряжения типов  $\pm 150$  мB,  $\pm 500$  мB,  $\pm 1$  B,  $\pm 5$  B,  $\pm 10$  B,  $\pm 25$  MA;
- три типа формата данных: инженерный, шестнадцатеричный, проценты от шкалы (только для протокола DCON). Тип формата выбирается программно;
- скорость обмена через порт RS-485 (бит/сек): 2400, 4800, 9600, 19200, 38400, 57600, 115200. Выбирается программно;
- встроенное ЭППЗУ позволяет хранить настройки модуля при выключенном питании;
- степень защиты от воздействий окружающей среды IP20;
- код в соответствии с Общероссийским классификатором продукции по видам экономической деятельности ОК 034-2014 (КПЕС 2008): 26.51.43.117;
- наработка на отказ не менее 100 000 час;
- вес модуля составляет не более 135 г.

<span id="page-13-0"></span>См. также п. [2.4.](#page-18-0)

## **2.2. Точность измерений**

Погрешность измерений напряжения, тока, сопротивления и температуры складывается из основной погрешности и дополнительной. Основная погрешность определяется в нормальных условиях эксплуатации (см. п. [4.1.2\)](#page-24-0). Дополнительная погрешность появляется, когда прибор используется в условиях, отличных от нормальных. Дополнительная погрешность алгебраически складывается с основной. Основная погрешность измерений приведена в [табл. 1](#page-13-1) - [табл. 3.](#page-15-1) Для диапазонов с несимметричными пределами погрешность нормирована на ширину диапазона (ГОСТ 8.401-80).

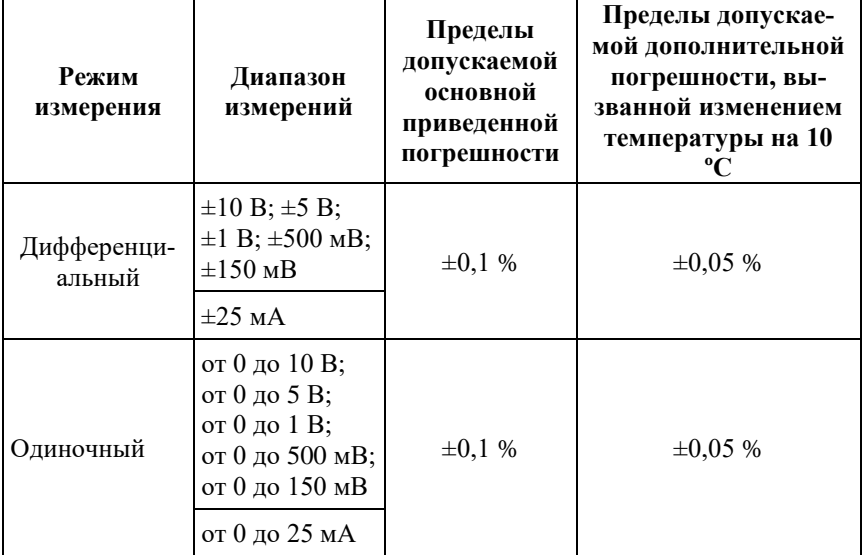

<span id="page-13-1"></span>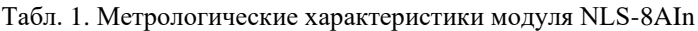

*Примечание.* 

1. Погрешность приведена к верхней границе диапазона измерения.

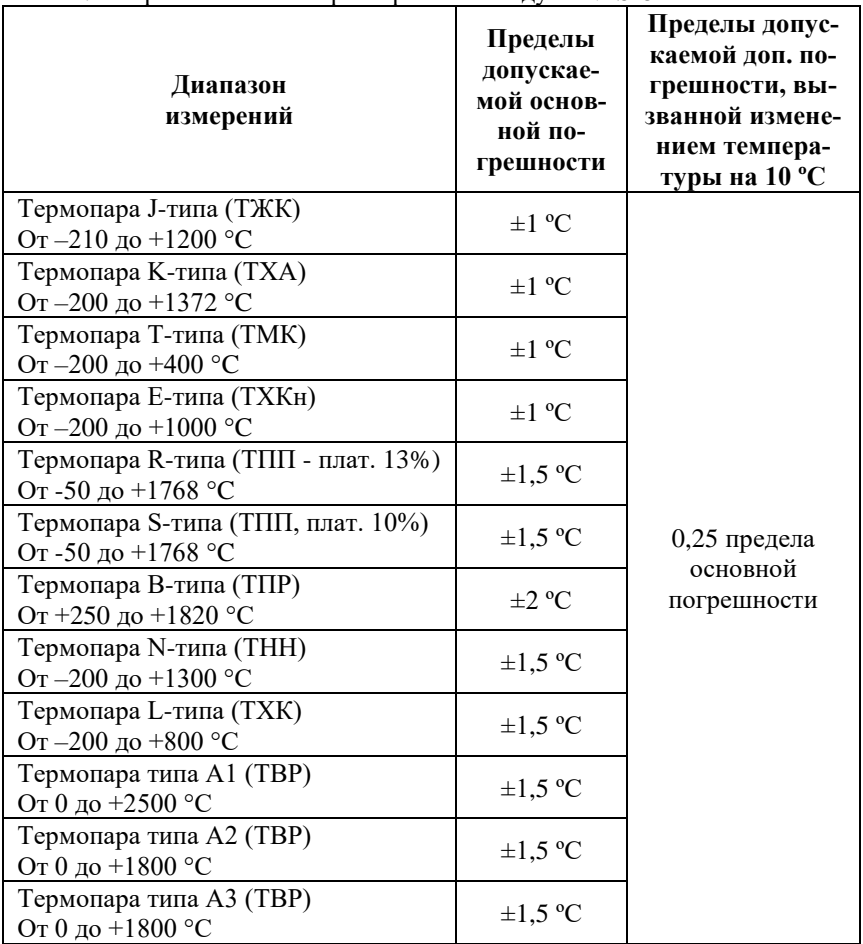

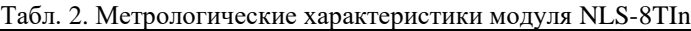

*Примечание.* 

- 1. Погрешность измерения температуры с помощью термопары включает в себя погрешность модуля и погрешность линеаризации нелинейности термопары и *не включает погрешность самой термопары и погрешность встроенного датчика температуры холодного спая*.
- 2. Пределы допускаемой основной погрешности указаны в абсолютных значениях.
- 3. Погрешности датчика температуры холодного спая представлены [в табл.](#page-16-0) 4.
- 4. Применение термопар, работающих в диапазоне от 0 ºC, возможно только при температуре корпуса модуля выше 0 ºC или отключенном встроенным датчике холодного спая.

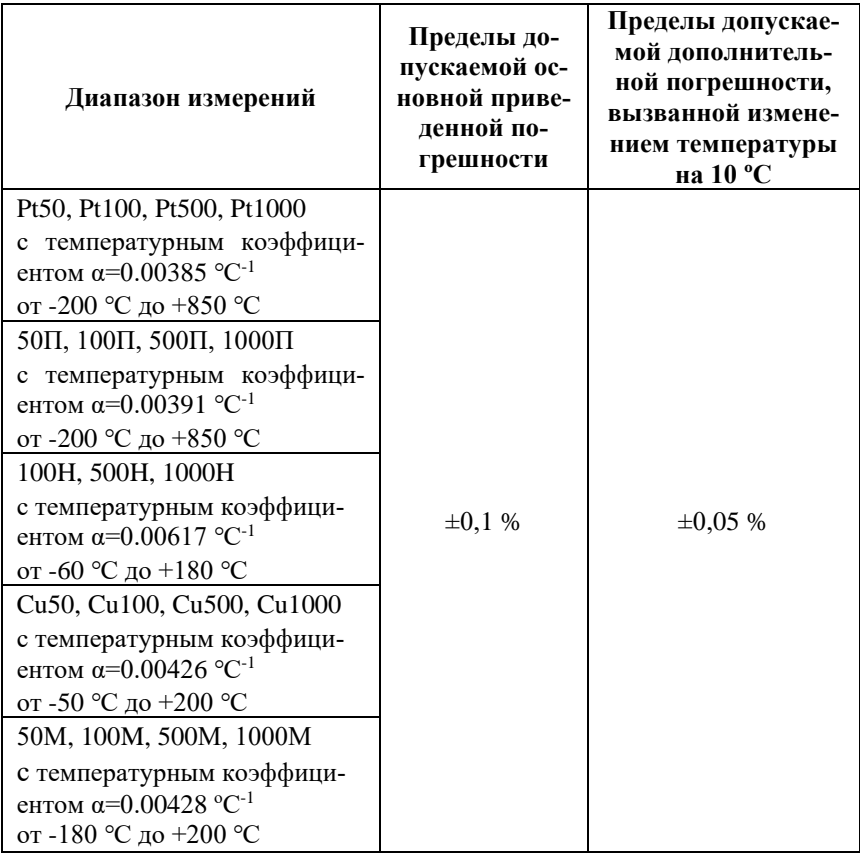

<span id="page-15-1"></span>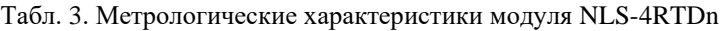

*Примечание.* 

- 1. Погрешность измерения температуры приведена без учета погрешности датчика (термопреобразователя сопротивления).
- <span id="page-15-0"></span>2. Погрешность приведена к полному диапазону измерения.

## **2.3. Технические параметры**

В [табл.](#page-16-0) 4 приведены технические характеристики для модулей NLS-8AIn, NLS-8TIn, NLS-4RTDn.

### **Технические данные**

<span id="page-16-0"></span>Табл. 4. Технические характеристики модулей NLS-8AIn, NLS-8TIn, NLS-4RTDn

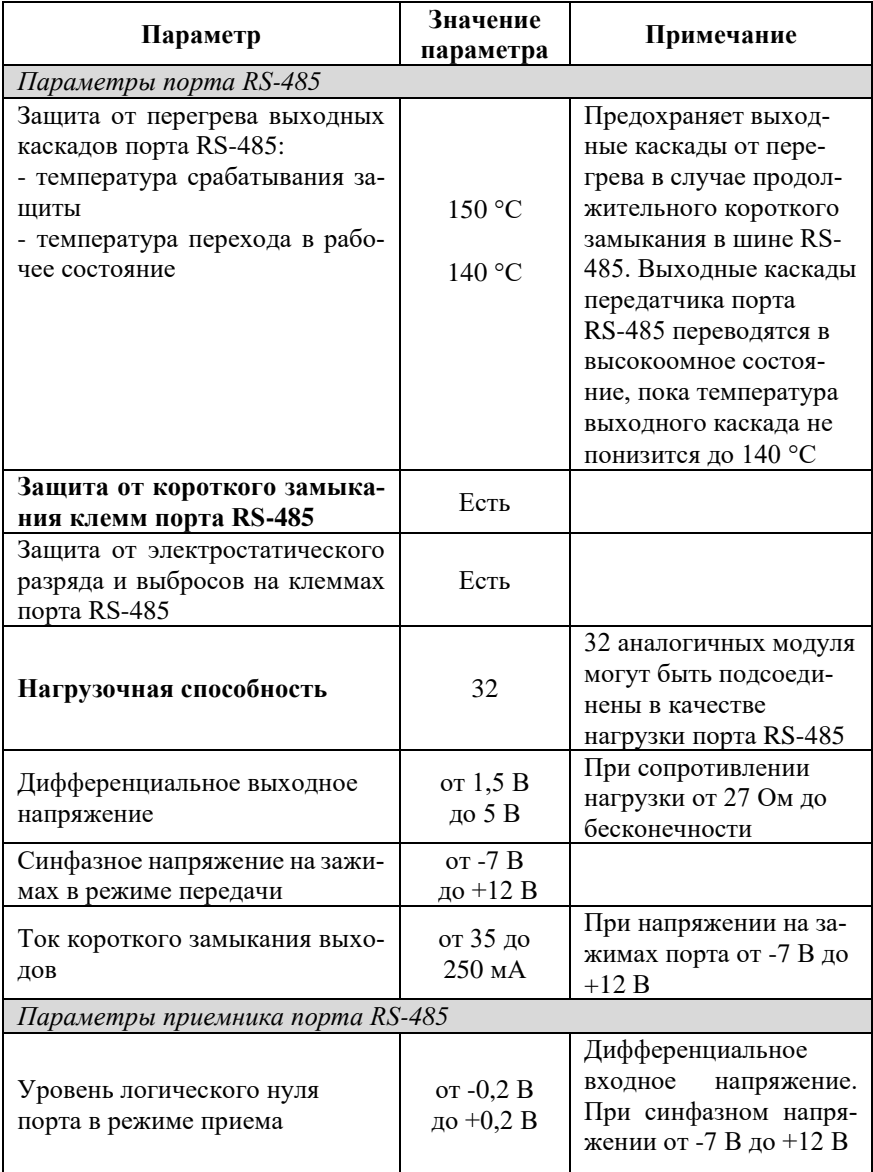

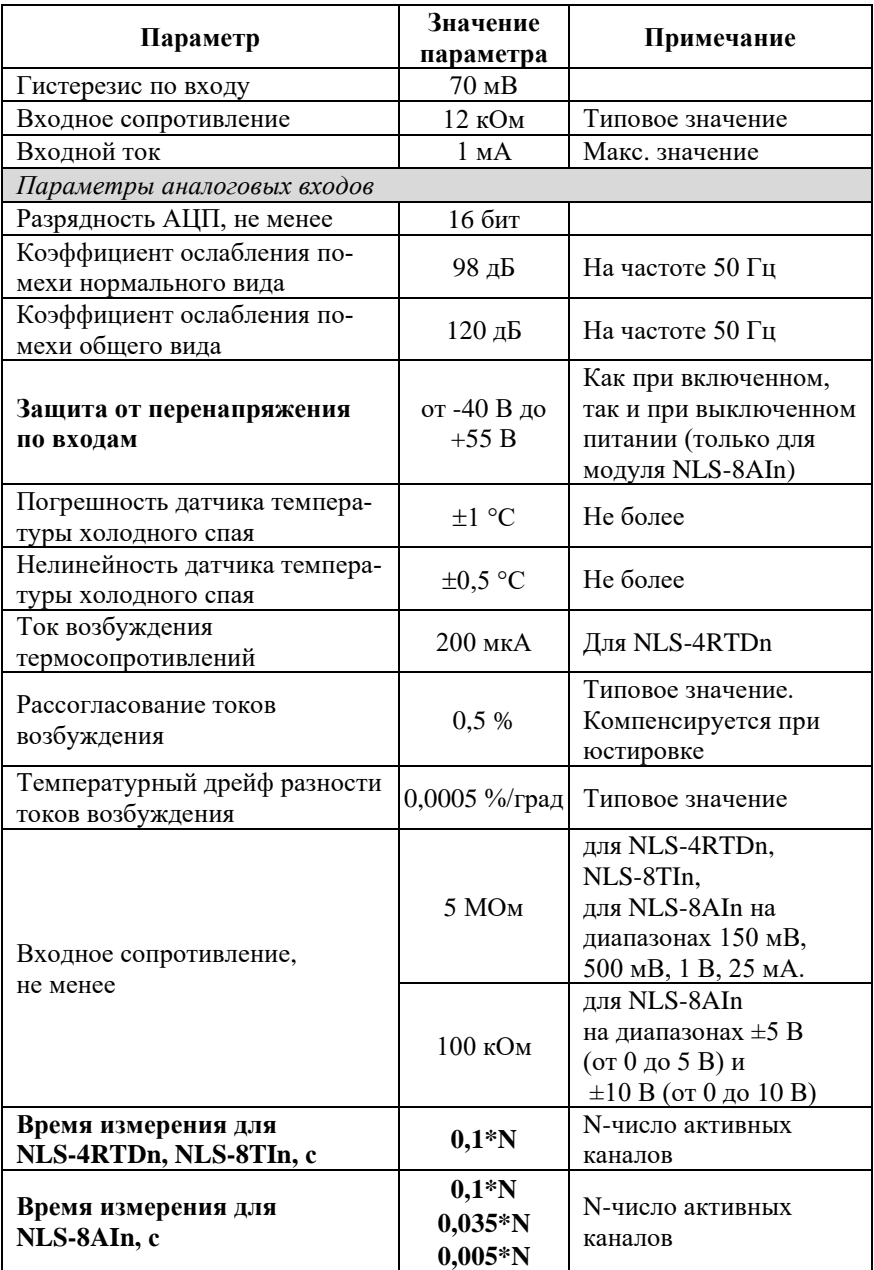

#### **Технические данные**

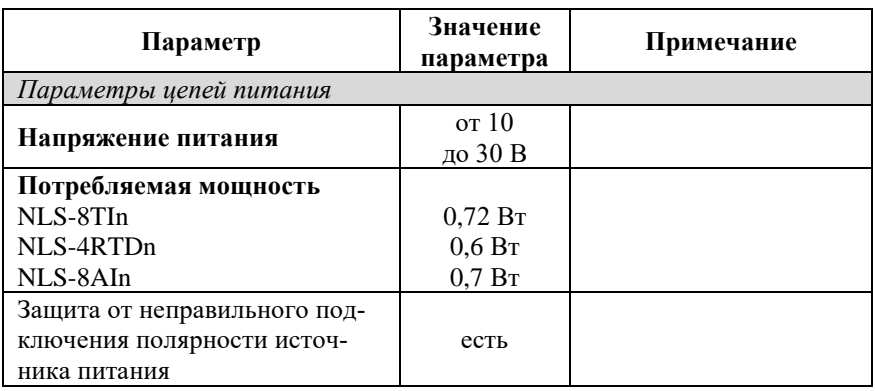

*Примечания к таблице:*

1. При обрыве линии с приемной стороны порта RS-485 приемник показывает состояние логической единицы.

- 2. Максимальная длина кабеля, подключенного к выходу передатчика порта RS-485, равна 1,2 км.
- 3. Импеданс нагрузки порта RS-485 равен 100 Ом.

Табл. 5. Параметры линий связи NLS-4RTDn с термопреобразователями сопротивления

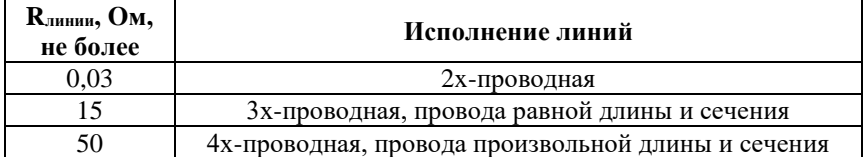

#### *Примечание*:

Rлинии – допустимое сопротивление каждого провода без внесения дополнительной погрешности.

### <span id="page-18-0"></span>**2.4. Предельные условия эксплуатации и хранения**

Эксплуатация модулей возможна при следующих условиях окружающей среды:

- температурный диапазон работоспособности от -40 до +70 °С;
- напряжение на входах не более 30 В;
- напряжение питания от  $+10$  до  $+30$  B;
- относительная влажность не более 95 %;
- вибрации в диапазоне 10...55 Гц с амплитудой не более 0,15 мм;
- конденсация влаги на приборе не допускается. Для применения в условиях с конденсацией влаги, в условиях пыли, дождя, брызг или под водой модуль следует поместить в дополнительный защитный кожух с соответствующей степенью защиты;
- модуль не может эксплуатироваться в среде газов, вызывающих коррозию металла;
- модуль рассчитан на непрерывную работу в течение 10 лет;
- срок службы изделия 20 лет;
- оптимальная температура хранения +5…+40 °С;
- предельная температура хранения от -40 до +85 °С.

## <span id="page-19-0"></span>**3. Описание принципов построения**

Модуль использует новейшую элементную базу с температурным диапазоном от –40 до +70 ℃, поверхностный монтаж выполнен групповой пайкой в конвекционной печи со строго контролируемым температурным профилем.

## <span id="page-19-1"></span>**3.1. Элементная база**

Применение новейших микроэлектронных гальванических изоляторов с магнитной связью вместо традиционных изоляторов на оптронах позволило снизить потребляемую модулем мощность и стоимость модуля.

Применение АЦП, специально спроектированных для работы с термопарами и резистивными преобразователями, позволило реализовать процедуру автоматического тестирования обрыва датчика без применения дополнительных микросхем.

Перечисленные особенности элементной базы позволили уменьшить общее количество корпусов ИС и таким образом повысить надежность модуля.

## <span id="page-19-2"></span>**3.2. Структура модулей**

Структурные схемы модулей NLS-8TIn, NLS-4RTDn, NLS-8AIn приведены на [рис.](#page-20-0) 3.1 - [рис.](#page-22-1) 3.3.

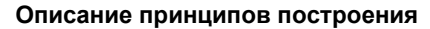

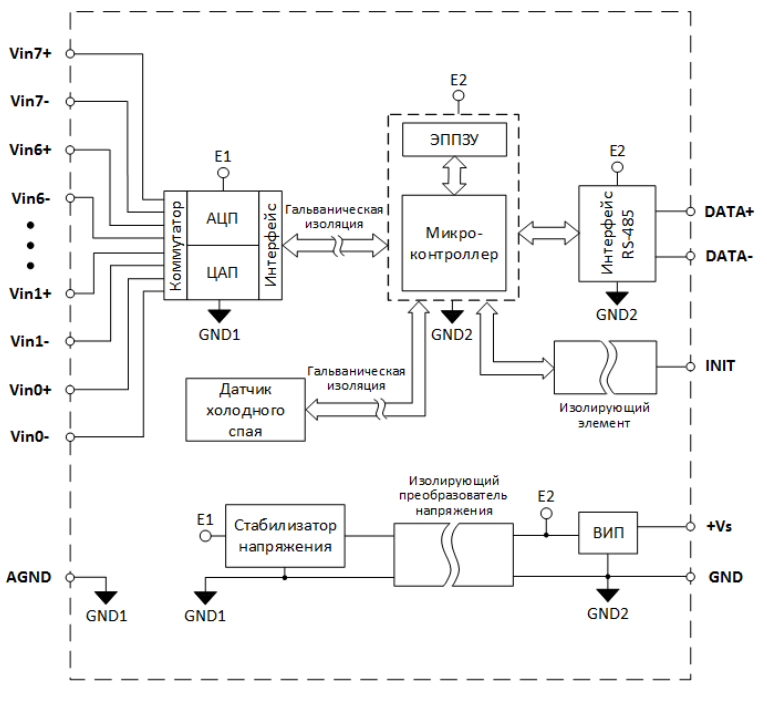

Рис. 3.1. Структурная схема модуля NLS-8TIn

<span id="page-20-0"></span>Модули имеют дифференциальные входы (за исключением NLS-8AIn, который позволяет программно выбирать одиночный режим измерения или дифференциальный), к которым могут подключаться любые источники аналоговых сигналов напряжения или тока.

Сигналы с входа модуля подаются на вход АЦП и преобразуются в цифровой код. АЦП имеет встроенный цифровой фильтр и усилитель с цифроуправляемым коэффициентом усиления.

Цифровой сигнал с выхода АЦП поступает в микроконтроллер через изолирующий повторитель. Изолированная часть модуля, содержащая АЦП, питается через развязывающий преобразователь постоянного напряжения, чем обеспечивается полная гальваническая изоляция входов от блока питания и интерфейсной части [\(рис.](#page-20-0) 3.1 - [рис.](#page-22-1) 3.3).

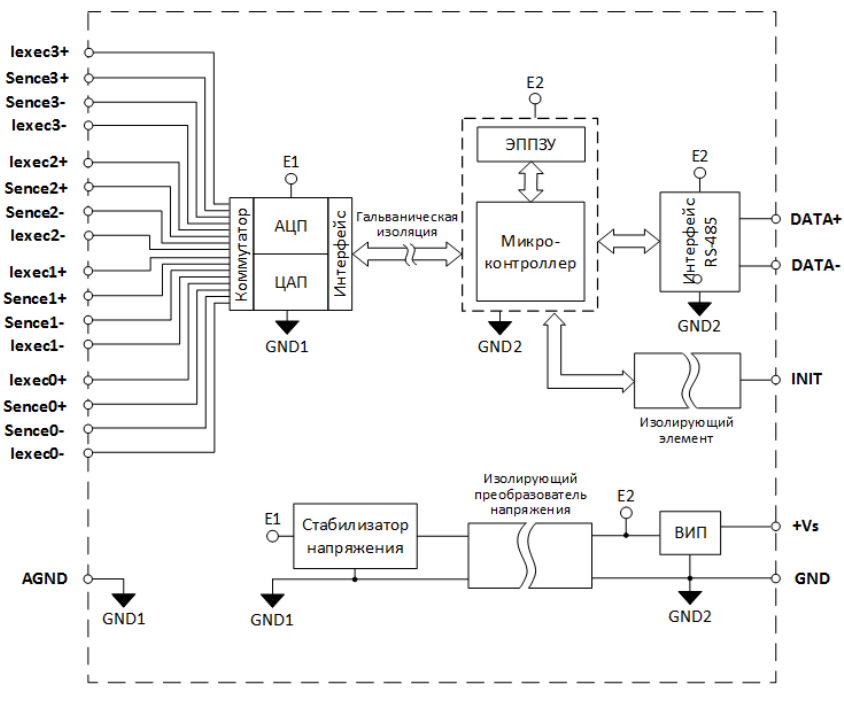

Рис. 3.2. Структурная схема модуля NLS-4RTDn

Микроконтроллер модуля выполняет следующие функции:

- исполняет команды, посылаемые из управляющего компьютера;
- компенсирует нелинейности термопар и резистивных термопреобразователей с помощью аппроксимируемых полиномов;
- выполняет юстировку модуля;
- реализует протокол обмена Modbus RTU через интерфейс RS-485.

Схема питания модулей содержит вторичный импульсный источник питания, позволяющий преобразовывать напряжение питания в диапазоне от +10 до +30 В. Модули содержат также изолирующий преобразователь напряжения для питания аналоговой части. Для питания АЦП используется линейный стабилизатор напряжения.

Внешние управляющие команды посылаются в модуль через порт RS-485.

#### **Метрологическое обслуживание**

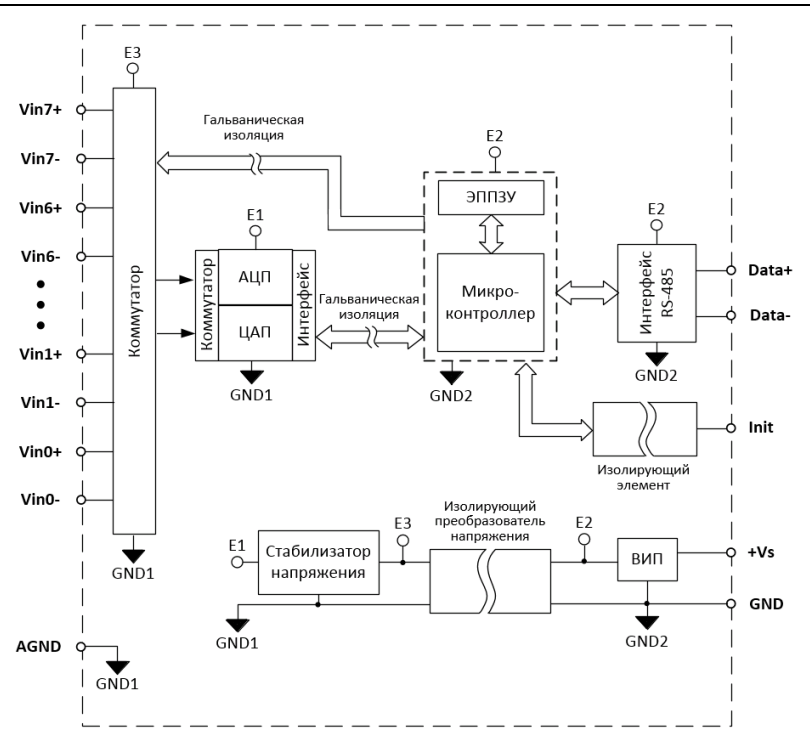

Рис. 3.3. Структурная схема модуля NLS-8AIn

<span id="page-22-1"></span>В режиме дифференциального измерения входы Vin0+...Vin0- и Vin7+...Vin7- соответствуют каналам с 0-го по 7-й.

В режиме одиночного измерения входы Vin0+...Vin7+ соответствуют каналам с 0-го до 7-го, а входы Vin0-...Vin7- соответствуют каналом с 8-го по 15-й.

## <span id="page-22-0"></span>**4. Метрологическое обслуживание**

Согласно ст.18, п.1 Закона №102-ФЗ от 26 июня 2008 г. "Об обеспечении единства измерений" средства измерения, не подлежащие поверке, могут подвергаться калибровке. Отличие калибровки от поверки в том, что поверку выполняют органы государственной метрологической службы, а калибровку может выполнять любое заинтересованное лицо. Калибровка выполняется для средств измерений, не подлежащих государственному метрологическому контролю.

Поверка и калибровка модуля выполняются методом сличения с эталоном, когда одна и та же физическая величина измеряется сначала образцовым прибором, затем - модулем серии NLS. Абсолютная погрешностью измерений оценивается как разность показаний этих приборов.

Модули серии NLS юстируются (т.е. подстраиваются, градуируются) изготовителем перед их поставкой. Однако периодическую юстировку может выполнять пользователь, если прибор не используется в сферах государственного регулирования обеспечения единства измерений. Для этого не нужно вскрывать корпус прибора, вся процедура выполняется программно. Поправки, полученные при юстировке, сохраняются в ЭППЗУ модуля и учитываются встроенным контроллером перед выдачей результата измерения в порт RS-485. Поверку прибора следует выполнять после его юстировки.

## <span id="page-23-0"></span>**4.1. Методика юстировки модуля**

Межкалибровочный (межповерочный) интервал модуля, установленный исходя из параметров старения модуля и запаса нормируемой погрешности по отношению к фактической, составляет 5 лет.

## <span id="page-23-1"></span>**4.1.1. Средства юстировки**

Для юстировки следует использовать образцовый вольтметр, амперметр и омметр, имеющие погрешность измерений в условиях юстировки, по крайней мере в 3 раза меньшую, чем юстируемый модуль. Образцовые приборы должны быть поверены.

При юстировке на вход модуля подаются тестовые напряжения, ток или сопротивление. Источник тестовых напряжений или сопротивления должен иметь временную стабильность не хуже 0,01 % за время юстировки и пульсации не более 0,01 %. Величина тестового напряжения, тока или сопротивления может задаваться калибратором, либо аналогичным прибором, обеспечивающим формирование выходных электрических сигналов соответствующих параметров с требуемой погрешностью.

Вывод AGND модуля не следует соединять с защитным заземлением лаборатории. Если источник тестового напряжения питается от сети, его корпус должен быть заземлен для уменьшения емкостной наводки из сети 50 Гц. Все приборы, подлежащие защитному заземлению, должны быть подсоединены к одной и той же общей клемме заземления. Один из выводов источника калиброванного напряжения или тока можно соединить с заземлением, если это указано в инструкции по его эксплуатации. Приборы, имеющие батарейное питание, заземлять не следует.

#### <span id="page-24-0"></span>**4.1.2. Условия юстировки**

При проведении юстировки соблюдайте следующие условия (ГОСТ Р 52931):

- температура окружающего воздуха 20±5 ºС;
- относительная влажность от 45 до 75 %;
- атмосферное давление от 86 до 106 кПа;
- напряжение питания постоянное напряжение в диапазоне от 10 до 30 В.

Перед юстировкой модуль выдерживают при указанной температуре не менее 15 мин.

## <span id="page-24-1"></span>**4.2. Юстировка модуля NLS-8AIn**

Модуль NLS-8AIn имеет режим работы как с дифференциальным, так и с одиночным входом. Юстировку следует проводить в том режиме, в котором модуль будет использоваться. *Важно! Юстировка выполняется по нулевому каналу модуля*.

#### <span id="page-24-2"></span>**4.2.1. Юстировка диапазонов напряжения модуля NLS-8AIn**

Процесс юстировки диапазонов напряжения для NLS-8AIn выполняется по следующему алгоритму:

- подключить калибратор к нулевому каналу модуля проводом минимальной длины (для дифференциального режима - в соответствии с [рис.](#page-25-0) 4.1, для одиночного режима – в соответствии с [рис.](#page-25-1) 4.2);
- выбрать диапазон измерения канала записью соответствующего значения в регистр «**[Диапазон канала 0](#page-58-0)**» для протокола Modbus RTU или командой «**[\\$AA7CiRrr](#page-81-1)**» для протокола DCON;
- подать нулевое напряжение (0 В) на вход преобразователя;
- выполнить команду юстировки смещения, записав значение 00h 00h в регистр [«Калибровка смещения канала 0»](#page-57-0) для протокола Modbus RTU или выполнить команду **[«\\$AA1»](#page-80-0)** (предварительно разрешив калибровку командой **[«^AAEV\(Пароль\)»](#page-80-1)**) для протокола DCON;
- подать юстировочное напряжение в зависимости от выбранного диапазона в соответствии с [табл. 6;](#page-26-1)
- выполнить команду юстировки усиления, записав значение 00h 00h в регистр «**[Калибровка усиления канала 0](#page-57-1)**» для протокола Modbus RTU или выполнить команду **[«\\$AA0»](#page-79-1)** (предварительно разрешив калибровку командой **[«^AAEV\(Пароль\)»](#page-80-1)**) для протокола DCON.

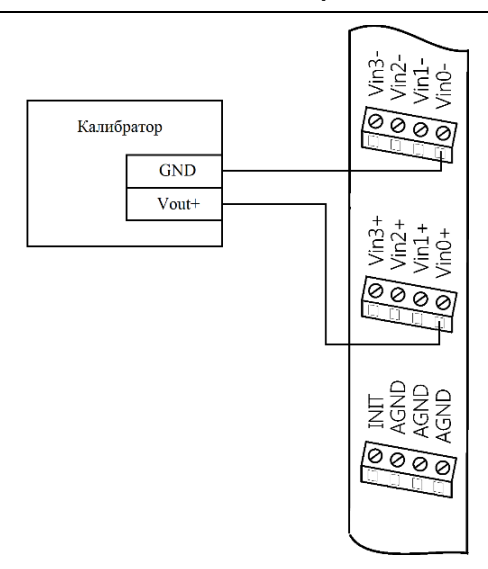

<span id="page-25-0"></span>Рис. 4.1. Соединение приборов для юстировки диапазонов напряжений в дифференциальном режиме измерения модуля NLS-8AIn

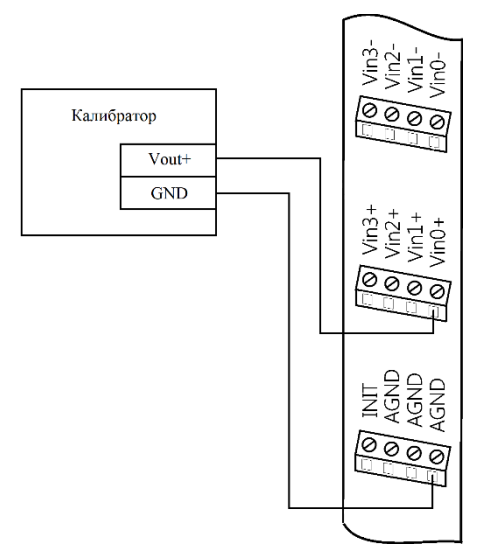

<span id="page-25-1"></span>Рис. 4.2. Соединение приборов для юстировки диапазонов напряжений в одиночном режиме измерения модуля NLS-8AIn

#### **Метрологическое обслуживание**

| Диапазон                             | Юстировочное напряжение |
|--------------------------------------|-------------------------|
| От -10 до +10 В (От 0 до +10 В)      | 10 B                    |
| От -5 до +5 В (От 0 до +5 В)         | 5 B                     |
| От -1 до +1 В (От 0 до +1 В)         | 1 B                     |
| От -500 до +500 мВ (От 0 до +500 мВ) | $500$ MB                |
| От -150 до +150 мВ (От 0 до +150 мВ) | 150 MB                  |

<span id="page-26-1"></span>Табл. 6. Напряжение необходимое для юстировки усиления

#### <span id="page-26-0"></span>**4.2.2. Юстировка токового диапазона модуля NLS-8AIn**

Процесс юстировки токового диапазона для NLS-8AIn выполняется по следующему алгоритму:

- подключить параллельно входу преобразователя резистор (для дифференциального режима - в соответствии с [рис.](#page-27-0) 4.3 , для одиночного режима - в соответствии с [рис.](#page-27-1) 4.4) сопротивлением 49.9 Ом с ТКС не хуже  $\pm 25 \cdot 10^{-6}$  1/<sup>o</sup>C, например, C2-29B, группы "Д" и калибратор;
- установить токовый диапазон канала, записав значение 00h 0Dh в регистр [«Диапазон канала 0»](#page-58-0) для протокола Modbus RTU или командой «**[\\$AA7CiRrr](#page-81-1)**» для протокола DCON;
- подать нулевой ток (0 мА) на вход модуля;
- выполнить команду юстировки смещения, записав значение 00h 00h в регистр [«Калибровка смещения канала 0»](#page-57-0) для протокола Modbus RTU или выполнить команду **[«\\$AA1»](#page-80-0)** (предварительно разрешив калибровку командой **[«^AAEV\(Пароль\)»](#page-80-1)**) для протокола DCON;
- подать ток 25 мА на вход модуля;
- выполнить команду юстировки усиления, записав значение 00h 00h в регистр «**[Калибровка усиления канала 0](#page-57-1)**» для протокола Modbus RTU или выполнить команду **[«\\$AA0»](#page-79-1)** (предварительно разрешив калибровку командой **[«^AAEV\(Пароль\)»](#page-80-1)**) для протокола DCON.

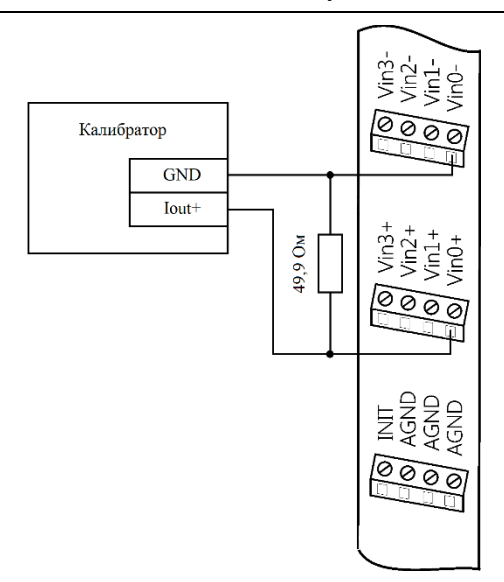

<span id="page-27-0"></span>Рис. 4.3. Соединение приборов для юстировки токового диапазона в дифференциальном режиме модуля NLS-8AIn

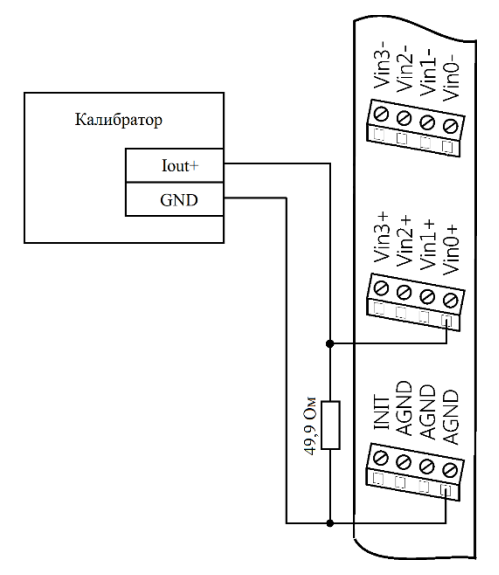

<span id="page-27-1"></span>Рис. 4.4. Соединение приборов для юстировки токового диапазона в одиночном режиме модуля NLS-8AIn

## <span id="page-28-0"></span>**4.3. Юстировка термопар модуля NLS-8TIn**

*Важно! Юстировка выполняется по нулевому каналу модуля*. Процесс юстировки термопар для преобразователя NLS-8TIn выполняется по следующему алгоритму:

- подключить калибратор к входу преобразователя проводом минимальной длины в соответствии с [рис.](#page-28-1) 4.5;
- выбрать тип термопары канала 0 записью соответствующего значения в регистр **[«Диапазон](#page-63-0) канала 0»** для протокола Modbus RTU или командой **[«\\$AA7CiRrr»](#page-81-1)** для протокола DCON;
- подать нулевое напряжение (0 В) на вход модуля;
- выполнить команду юстировки смещения, записав значение 00h 00h в регистр **«Калибровка [смещения канала 0»](#page-62-0)** для протокола Modbus RTU или выполнить команду **[«\\$AA1»](#page-80-0)** (предварительно разрешив калибровку командой **[«^AAEV\(Пароль\)»](#page-80-1)**) для протокола DCON;
- подать юстировочное напряжение в соответствии с [табл.](#page-29-1) 7;
- выполнить команду юстировки усиления, записав значение 00h 00h в регистр «**Калибровка [усиления канала 0](#page-62-1)**» для протокола Modbus RTU или выполнить команду **[«\\$AA0](#page-79-1)**» (предварительно разрешив калибровку командой **[«^AAEV\(Пароль\)»](#page-80-1)**) для протокола DCON.

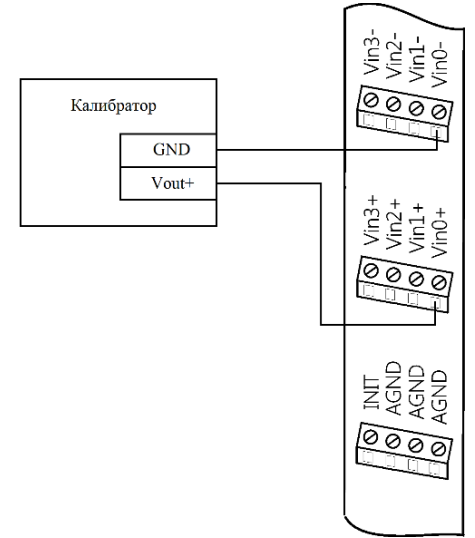

<span id="page-28-1"></span>Рис. 4.5. Соединение приборов для юстировки термопар модуля NLS-8TIn

| Тип термопары    | Юстировочное напряжение, мВ |
|------------------|-----------------------------|
| J, K, E, N, L    | $77 \text{ mB}$             |
| T, R, A1, A2, A3 | $34 \text{ mB}$             |
| S. B             | 19 <sub>MB</sub>            |

<span id="page-29-1"></span>Табл. 7. Напряжение необходимое для юстировки усиления термопар

## <span id="page-29-0"></span>**4.4. Юстировка модуля NLS-4RTDn**

Для юстировки модуля NLS-4RTDn необходим образцовый магазин сопротивлений или калибратор, которым набирают сопротивления в соответствии в [табл.](#page-31-0) 8.

При использовании трехпроводной схемы включения датчика [\(рис.](#page-29-2) 4.6) юстировку следует проводить с проводами реальной длины (как в условиях эксплуатации). Это позволит скомпенсировать в процессе юстировки паразитное падение напряжения на проводах.

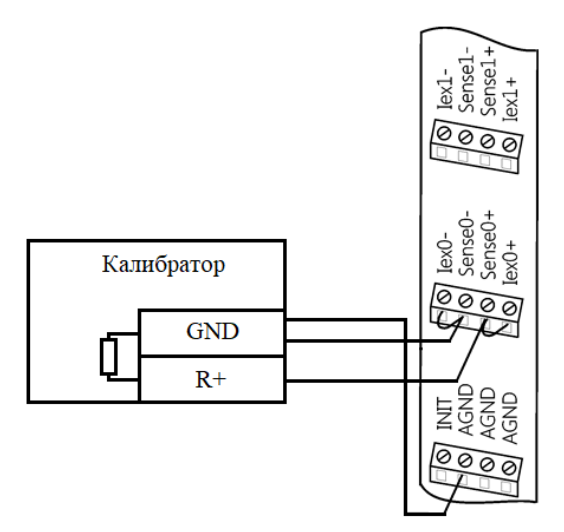

<span id="page-29-2"></span>Рис. 4.6. Подключение приборов для юстировки термосопротивлений по трехпроводной схеме соединения модуля NLS-4RTDn

Отметим, что юстировку следует выполнять в той схеме подключения датчика, в которой он будет использоваться.

Процедура юстировки измерительного канала в протоколе Modbus RTU состоит из следующих этапов:

- подготовить необходимую проводную схему подключения калибратора к модулю [\(рис.](#page-29-2) 4.6 или [рис.](#page-31-1) 4.7). *Важно! Юстировка выполняется по нулевому каналу модуля*;
- установить тип калибруемого датчика записью соответствующего значения в регистр [«Диапазон канала 0»](#page-66-0);
- установить тип собранной схемы подключения калибратора к модулю записью в регистр «Типа [подключения](#page-67-0) датчика канала 0»;
- установить на калибраторе сопротивление, равное 0 Ом;
- выполнить юстировку смещения записав значение 00h в регистр «Калибровка [смещения канала 0»](#page-66-1);
- установить на калибраторе юстировочное сопротивление в соответствии с калибруемым типом датчика (см. [табл.](#page-31-0) 8);
- выполнить юстировку усиления записав значение 00h в регистр [«Калибровка](#page-66-2) усиления канала 0».

Процедура юстировки измерительного канала в протоколе DCON состоит из следующих этапов:

- подготовить необходимую проводную схему подключения калибратора к модулю [\(рис.](#page-29-2) 4.6 или [рис.](#page-31-1) 4.7). *Важно! Юстировка выполняется по нулевому каналу модуля;*
- установить тип диапазона **[«\\$AA7CiRrr»](#page-81-1)**;
- выполнить команду разрешения юстировки **[«^AAEV\(Пароль\)»](#page-80-1)** По умолчанию пароль - 00000000;
- установить на калибраторе сопротивление, равное 0 Ом;
- выполнить команду юстировку смещения **[«\\$AA1»](#page-80-0)**;
- подсоединить образцовый резистор, сопротивление которого выбрать из [табл.](#page-31-0) 8;
- выполнить команду юстировку усиления **[\\$AA0](#page-79-1)**.

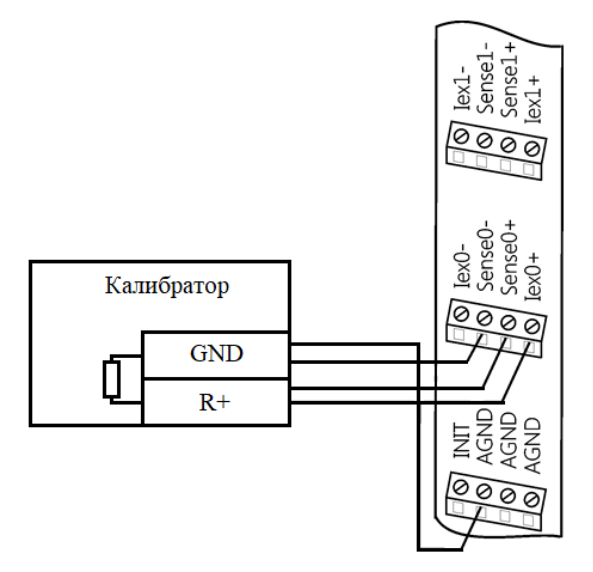

<span id="page-31-1"></span>Рис. 4.7. Подключение приборов для юстировки термосопротивлений по четырехпроводной схеме соединения модуля NLS-4RTDn

<span id="page-31-0"></span>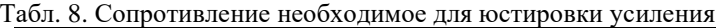

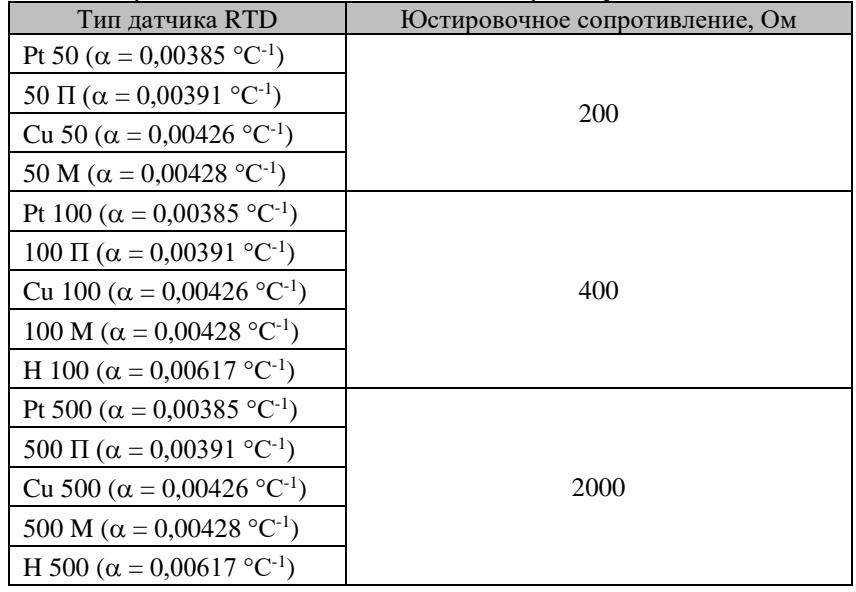

#### **Руководство по применению**

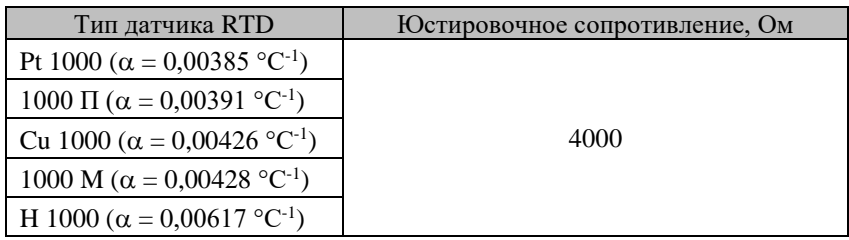

## <span id="page-32-0"></span>**5. Руководство по применению**

Для работы с модулями серии NLS необходимо иметь следующие компоненты:

- модуль;
- компьютер с портом RS-485, или USB;
- источник питания напряжением от 10 до 30 В;
- конвертер порта USB в RS-485 (если в компьютере отсутствует порт RS-485).

Управление модулем по протоколу DCON может выполняться любой программой, способной посылать ASCII - коды в порт RS-485 (или USB), например, программой Putty. А для управления по протоколу Modbus RTU необходима программа способная посылать посылки формата Modbus RTU, например, программа Modbus Pool.

**ВАЖНО! В аналоговых модулях все неиспользуемые входы должны быть соединены с выводом AGND модуля, либо заблокированы программно. В противном случае на «плавающих» входах наводится сигнал помехи, который проникает на выход системы.**

## <span id="page-32-1"></span>**5.1. Органы индикации модуля**

На лицевой панели модуля расположены следующие индикаторы, свечение которых отображает состояние модуля:

- зеленый светодиодный индикатор «Работа»;
- красный светодиодный индикатор «Отказ».

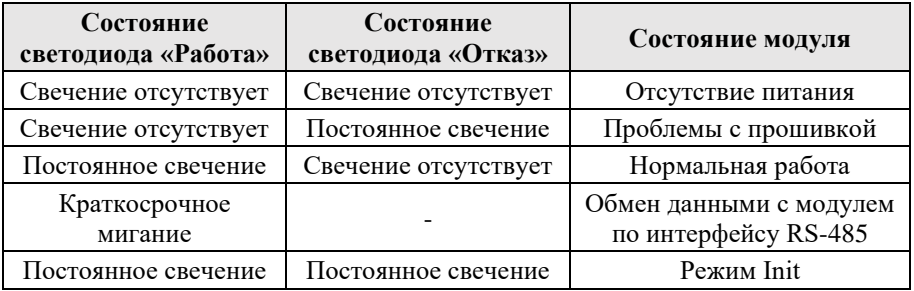

Табл. 9. Индикация модулей

## <span id="page-33-0"></span>**5.2. Монтирование модуля**

Модули могут быть использованы на производствах и объектах вне взрывоопасных зон в соответствии с настоящим Руководством по эксплуатации и действующими нормативными документами Госгортехнадзора Росси по безопасности.

Модуль может быть установлен в шкафу на DIN-рейку.

Для крепления на DIN-рейку нужно оттянуть пружинящую защелку [\(рис.](#page-33-1) 5.1), затем надеть модуль на рейку и отпустить защелку. Чтобы снять модуль, сначала оттяните ползунок, затем снимите модуль. Оттягивать защелку удобно отверткой.

<span id="page-33-1"></span>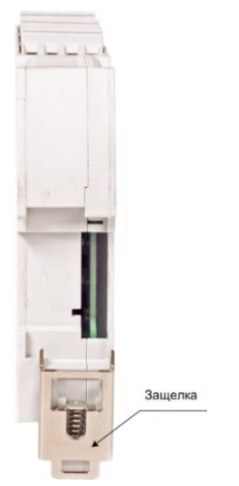

Рис. 5.1. Вид снизу на модуль серии NLS

#### **Руководство по применению**

Перед установкой модуля следует убедиться, что температура и влажность воздуха, а также уровень вибрации и концентрация газов, вызывающих коррозию, находятся в допустимых для модуля пределах.

При установке модуля вне помещения его следует поместить в пылевлагозащищенном корпусе с необходимой степенью защиты.

Сечение жил проводов, подсоединяемых к клеммам модуля, должно быть в пределах от 0,5 до 2,5 мм<sup>2</sup>.

Подсоединение модуля к промышленной сети на основе интерфейсов RS-485 выполняется экранированной витой парой. Такой провод уменьшает наводки на кабель и повышает устойчивость системы к сбоям во время эксплуатации.

Подключите клеммы порта RS-485 модуля через преобразователь интерфейса к порту USB компьютера [\(рис.](#page-34-0) 5.2).

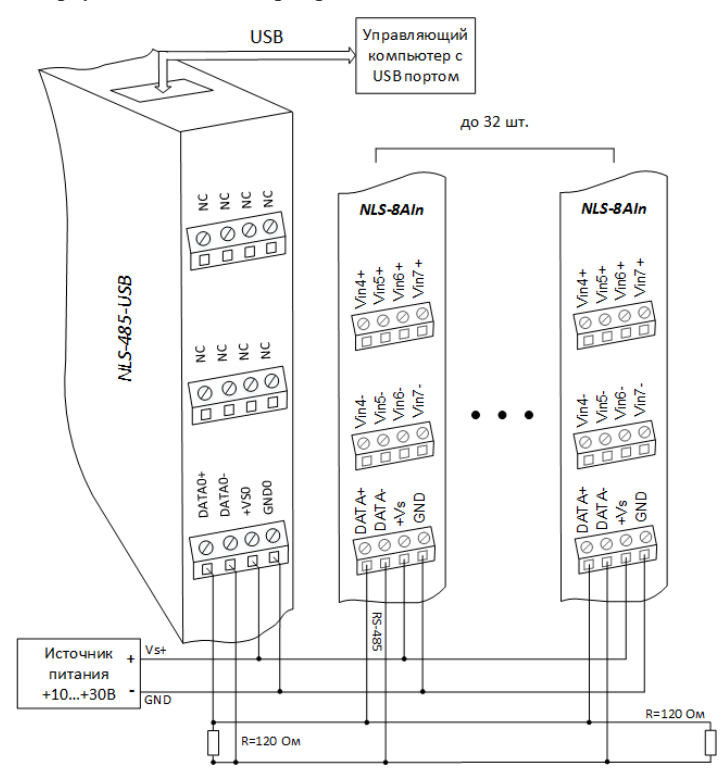

<span id="page-34-0"></span>Рис. 5.2. Подключение модуля к порту RS-485 компьютера

Положительный полюс источника должен быть подключен проводом к выводу +Vs модуля, земля подключается проводом к выводу GND. При неправильной полярности источника питания модуль не выходит из строя, но и не работает, пока полярность не будет изменена на правильную. При правильном подключении питания загорается зеленый светодиод на лицевой панели прибора.

Модуль допускает "горячую замену", т.е. он может быть заменен без предварительного выключения питания и остановки всей системы. Перед установкой нового модуля следует записать в него все необходимые конфигурационные установки.

## <span id="page-35-0"></span>**5.3. Программное конфигурирование модуля**

Прежде чем подключить модуль к сети, его необходимо сконфигурировать, т.е. задать скорость обмена данными, установить адрес и т.д. (см. [Справоч](#page-47-0)[ные данные\)](#page-47-0).

### <span id="page-35-1"></span>**5.3.1. Заводские установки**

Заводскими установками ("по умолчанию") являются следующие:

- скорость обмена 9600 бит/с;
- адрес  $01$ ;
- один стоп бит;
- без паритета;
- протокол DCON;
- контрольная сумма отключена.

Изготовителем устанавливаются также следующие параметры:

• формат данных - инженерные единицы.

### <span id="page-35-2"></span>**5.3.2. Применение контрольной суммы для протокола DCON**

Контрольная сумма позволяет обнаружить ошибки в командах, посланных из управляющего компьютера в модуль, и в ответах модуля.

Контрольная сумма представляется двумя ASCII символами шестнадцатеричного формата и передается непосредственно перед "возвратом каретки"
(cr). Контрольная сумма должна быть равна сумме кодовых значений всех ASCII символов, представленных в команде. Эта сумма должны быть представлена в шестнадцатеричной системе счисления. Если сумма больше FFh, то в качестве контрольной суммы используется только младший байт. Если контрольная сумма в команде записана ошибочно или пропущена, модуль отвечать не будет.

#### Пример.

Предположим, мы хотим переслать в модуль команду  $$012(c)$ (см. п. 11.11.12). Сумма ASCII кодов символов команды (символ возврата каретки не считается) равна:

" $\frac{8}{3}$ "+"0"+"1"+"2" = 24h+30h+31h+32h=B7h,

контрольная сумма равна B7h, т.е. перед символом (сг) в команде надо указать "В7", и команда \$012(сг) будет выглядеть как \$012В7(сг).

Если ответ молуля на эту команлу без контрольной суммы получен в виде. например, !01400600(cr), то сумма ASCII кодов символов этой команды равна:

":"+"0"+"1"+"4"+"0"+"0"+"6"+"0"+"0"=21h+30h+31h+34h+30h+30h+36h  $+30h +30h = 1ACh$ .

и контрольная сумма для этого случая равна ACh, т.е. ответ модуля при работе с контрольной суммой будет, например, !014006С0АС(сг), где предпоследний байт С0 означает, что установлен режим обмена с контрольной суммой.

## <span id="page-36-0"></span>5.3.3. Применение режима INIT

Этот режим используется для конфигурации модуля, а также в случае, когда пользователь не знает ранее установленные параметры конфигурации модуля. Для решения проблемы достаточно перейти в режим INIT, как это описано ниже, и считать нужные параметры, хранящиеся в ЭППЗУ модуля. В режиме INIT модуль запускается с заводскими установками (см. заводские установки) кроме адреса, который равен 00. Установленные в режиме INIT параметры вступают в силу после отключения режима INIT и перезагрузки модуля.

Для перехода в режим INIT выполните следующие действия:

- выключите молуль:
- установить перемычку между выводами INIT и GND в соответствии с рис. 5.3;
- включите питание.

*Для выхода из режима* INIT выполните следующие действия:

- выключить питание модуля;
- убрать перемычку между выводами INIT и GND;
- включить питание.

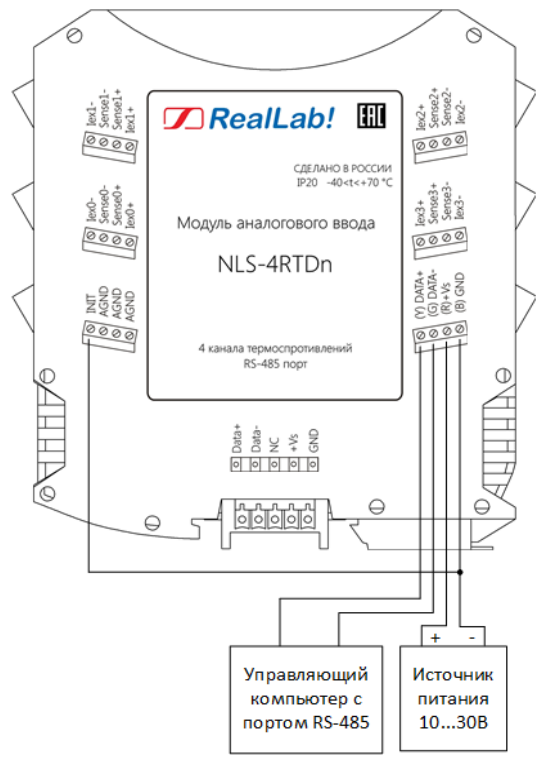

Рис. 5.3. Соединение вывода INIT с GND

# <span id="page-37-0"></span>**5.4. Ввод сигналов ±10 В, ±5 В, ±1 В, ±500 мВ, ±150 мВ**

Схемы подключения для измерения сигналов  $\pm 10$  B,  $\pm 5$  B,  $\pm 1$  B,  $\pm 500$  мB,  $\pm 150$  мВ модулем NLS-8AIn в дифференциальном режиме представлена на [рис.](#page-38-0) 5.4

Схемы подключения для измерения сигналов 0…10 В, 0…5 В, 0…1 В, 0…500 мВ; 0…150 мВ модулем NLS-8AIn в одиночном режиме представлена н[а рис.](#page-38-1) 5.5.

**Следует иметь в виду, что измерение напряжения в режиме одиночных входов происходит относительно клемм AGND.** При этом, нумерация каналов выглядит следующим образом: нулевой канал – Vin0+, первый –  $V$ in1+,... седьмой – Vin7+, восьмой – Vin0-, девятый – Vin1-,... пятнадцатый – Vin7-.

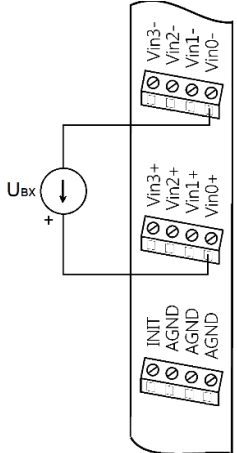

<span id="page-38-0"></span>Рис. 5.4. Схема подключения для измерения сигналов  $\pm 10$  B,  $\pm 5$  B,  $\pm 1$  B,  $\pm$ 500 мВ,  $\pm$ 150 мВ на 0-ом канале модуля NLS-8AIn в дифференциальном режиме

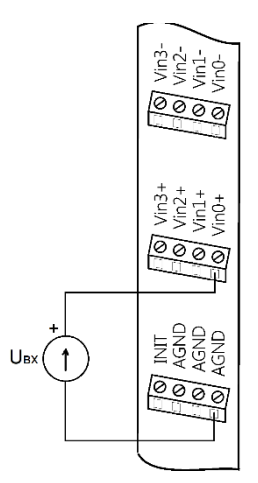

<span id="page-38-1"></span>Рис. 5.5. Схема подключения для измерения сигналов 10 В, 5 В, 1 В, 500 мВ, 150 мВ на 0-ом канале модуля NLS-8AIn в одиночном режиме

# **5.5. Ввод сигналов ±25 мА, 0-25 мА**

Для ввода сигналов 25 мА параллельно входу модуля нужно подключить измерительный резистор сопротивлением 49,9 Ом. При этом, току 0 мА будет соответствовать напряжение 0 В, току 25 мА - напряжение 1,25 В.

В дифференциальном режиме работы возможно измерение тока как в отрицательную сторону, так и в положительную, а в одиночном режиме, только в положительную сторону.

В режиме 16 одиночных входов, нумерация каналов выглядит следующим образом: При этом, нумерация каналов выглядит следующим образом: нулевой канал – Vin0+, первый – Vin1+,… седьмой – Vin7+, восьмой – Vin0-, девятый – Vin1-,… пятнадцатый – Vin7-. [\(рис.](#page-39-0) 5.6).

Следует учитывать, что, в одиночном режиме, измерения токов по всем каналам происходят через общую клемму AGND. Соответственно, по всем каналам ток должен протекать в одном направлении. Нельзя допускать чтоб в один момент времени, по одному из каналов ток протекал в прямом направлении, а по другому каналу в обратном. Это приведет как минимум к искажению измерений, как максимум к выходу из строя модуля и/или источников тока.

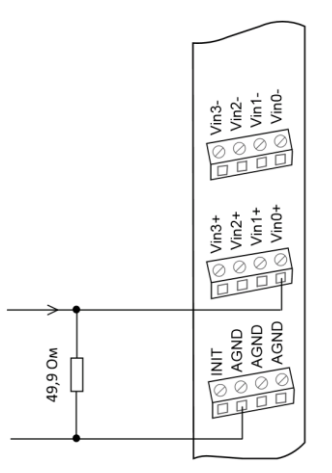

<span id="page-39-0"></span>Рис. 5.6. Подключение шунтирующего резистора на 0 канал модуля NLS-8AIn для измерения тока в диапазоне 25 мА в одиночном режиме

В режиме 8 дифференциальных входов нумерация следующая: нулевой канал - Vin0+ и Vin0-, первый канал – Vin1+ и Vin1-,... седьмой канал Vin7+ и Vin7- [\(рис.](#page-40-0) 5.7) При этом клемма «AGND» не используется.

В дифференциальном режиме модуль может измерять ток как в прямом, так и в обратном направлении (результат будет представлен отрицательным значением).

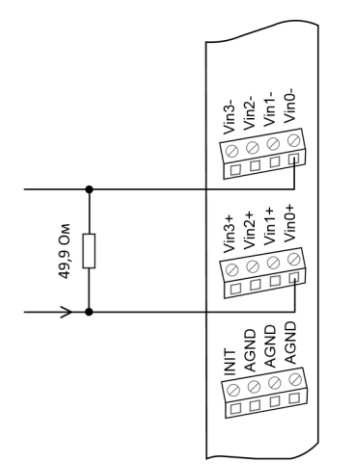

<span id="page-40-0"></span>Рис. 5.7. Подключение шунтирующего резистора на 0 канал модуля NLS-8AIn для измерения тока в диапазоне ± 25 мА в дифференциальном режиме

# **5.6. Особенности работы с термопарами**

Термопара является нелинейным преобразователем температуры в напряжение. Для реализации компенсации нелинейности в модуле NLS-8TIn используются аппроксимируемые полиномы, взятые из ГОСТ Р 8.585-2001 для всех типов термопар представленных в [табл.](#page-47-0) 12. Подключение термопары к модулю NLS-8TIn представлена на [рис. 5.8.](#page-41-0)

Напряжение на зажимах термопары зависит не от абсолютного значения температуры, а от разности температур горячего и холодного спая. Температура холодного спая в модуле NLS-8TIn измеряется встроенным датчиком температуры, а компенсация ненулевой температурой холодного спая, рассчитывается программно, в контроллере преобразователя. Встроенная компенсация температуры холодного спая может быть отключена при конфигурировании.

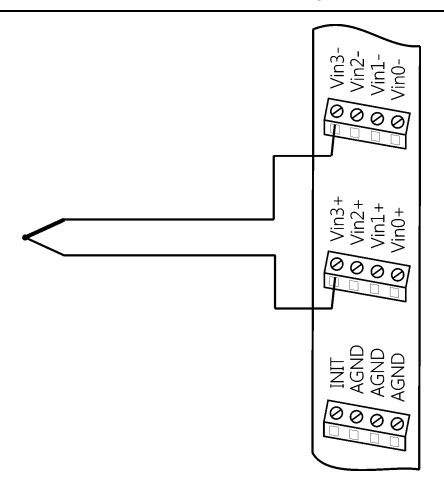

<span id="page-41-0"></span>Рис. 5.8. Подключение термопары к 3 каналу модуля NLS-8TIn

## **5.7. Особенности работы с резистивными термопреобразователями**

Резистивные медные, платиновые или никелевые термопреобразователи сопротивления подключаются к модулю NLS-4RTDn по одному из трех вариантов [\(рис. 5.9](#page-41-1) - [рис. 5.11\)](#page-42-0).

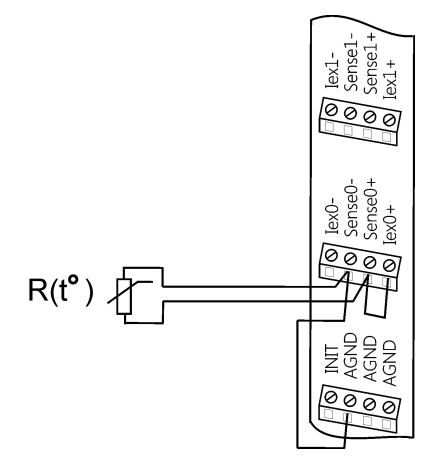

<span id="page-41-1"></span>Рис. 5.9. Двухпроводная схема подключения термосопротивления к модулю NLS-4RTDn

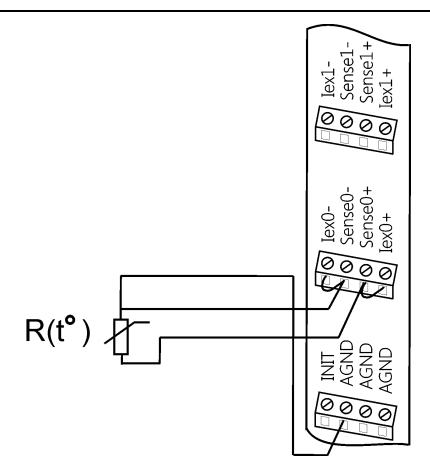

Рис. 5.10. Трехпроводная схема подключения термосопротивления к модулю NLS-4RTDn

Для измерения сопротивления из модуля в термопреобразователь задают ток с помощью "идеальных" источников тока Iex+ и Iex- и снимают величину падения напряжения на датчике с помощью потенциальных входов модуля Sense+ и Sense-. При фиксированном токе падение напряжения прямо пропорционально сопротивлению датчика, которое затем пересчитывается в значения температуры по табличным данным, взятым из ГОСТ 6651-2009 и хранимым в ЭППЗУ модуля.

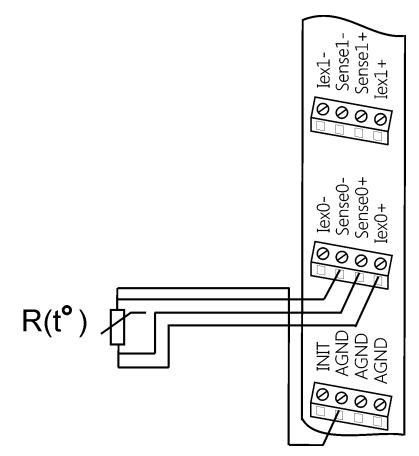

<span id="page-42-0"></span>Рис. 5.11. Четырехпроводная схема подключения термосопротивления к модулю NLS-4RTDn

При выборе термосопротивлений необходимо учитывать расстояние от местоположения датчика до преобразователя, а именно сопротивление линий связи (табл. 5). Так для двухпроводной схемы подключения необходимо, чтобы длина проводов не превышала нескольких метров. Для увеличения расстояния используют 3-х или 4-х проводную схему включения.

Особенность трехпроводной схемы состоит в том, что она основана на принципе взаимной компенсации падений напряжений на проводах, по которым текут одинаковые токи в противоположных направлениях. Поэтому она компенсирует только среднее значение сопротивлений проводов, но не могут компенсировать их разность. По этой причине к трехпроводной схеме подключения предъявляется требование, чтобы провода были равной длины и сечения. Кроме того, в погрешность измерения добавляется погрешность рассогласования токов источников тока Iex+ и Iex-.

Четырехпроводная схема использует только один источник тока. Поэтому исключается погрешность рассогласования токов Iex0+ и Iex0-. Четырехпроводная схема не использует принцип компенсации сопротивлений и поэтому позволяет исключить влияние проводов независимо от величины рассогласования их сопротивлений. Для этого напряжение измеряется непосредственно на выводах датчика. Эта схема измерения является наиболее точной.

# 5.8. Промышленная сеть на основе интерфейса RS-485

Модули серии NLS предназначены для использования в составе промышленной сети на основе интерфейса RS-485, который используется для передачи сигнала в обоих направлениях по двум проводам.

RS-485 является стандартным интерфейсом, специально спроектированным для двунаправленной передачи цифровых данных в условиях индустриального окружения. Он широко используется для построения промышленных сетей, связывающих устройства с интерфейсом RS-485 на расстоянии до 1,2 км (репитеры позволяют увеличить это расстояние). Линия передачи сигнала в стандарте RS-485 является дифференциальной, симметричной относительно "земли". Один сегмент промышленной сети может содержать до 32 устройств. Передача сигнала по сети является двунаправленной, инициируемой одним ведущим устройством, в качестве которого обычно используется офисный или промышленный компьютер (контроллер). Если управляющий компьютер по истечении некоторого времени не получает от модуля ответ, обмен прерывается, и инициатива вновь передается управляющему компьютеру. Любой модуль, который ничего не передает, постоянно находится в состоянии ожидания запроса. Ведущее устройство не имеет адреса, ведомые - имеют.

#### Руководство по применению

Удобной особенностью сети на основе стандарта RS-485 является возможность отключения любого веломого устройства без нарушения работы всей сети. Это позволяет делать "горячую" замену неисправных устройств.

Применение модулей серии NLS в промышленной сети на основе интерфейса RS-485 позволяет расположить модули в непосредственной близости к контролируемому оборудованию и таким образом уменьшить общую длину проводов и величину паразитных наводок на входные цепи.

Размер адресного пространства модулей позволяет объединить в сеть 247 устройств. Поскольку нагрузочная способность интерфейса RS-485 модулей составляет 32 стандартных устройства, для расширения сети до 247 единиц необходимо использовать RS-485 репитеры между фрагментами, содержащими до 32 модулей. Конвертеры и репитеры сети не являются адресуемыми устройствами и поэтому не уменьшают предельную размерность сети.

Управляющий компьютер, имеющий порт RS-485, подключается к сети непосредственно. Компьютер с портом RS-232 подключается через преобразователь интерфейса USB в RS-485 (например, NLS-485-USB).

Для построения сети рекомендуется использовать экранированную витую пару проводов. Модули подключаются к сети с помощью клемм DATA+ и DATA-.

Любые разрывы зависимости импеданса линии от пространственной коорлинаты вызывают отражения и искажения сигналов. Чтобы избежать отражений на концах линии, к ним подключают согласующие резисторы (рис. 5.2). Сопротивление резисторов должно быть равно волновому сопротивлению линии передачи сигнала. Если на конце линии сосредоточено много приемников сигнала, то при выборе сопротивления согласующего резистора надо учитывать, что входные сопротивления приемников оказываются соединенными параллельно между собой и параллельно согласующему резистору. В этом случае суммарное сопротивление приемников сигнала и согласующего резистора должно быть равно волновому сопротивлению линии. Поэтому на рис. 5.2 сопротивление R=120 Ом, хотя волновое сопротивление линии - 100 Ом. Чем больше приемников сигнала на конце линии, тем большее сопротивление должен иметь терминальный резистор.

Наилучшей топологией сети является длинная линия, к которой в разных местах подключены адресуемые устройства (рис. 5.2). Структура сети в виде звезды не рекомендуется в связи со множественностью отражений сигналов и проблемами ее согласования.

# **5.9. Контроль качества и порядок замены устройства**

Контроль качества модуля при производстве выполняется на специально разработанном стенде, где измеряются все его параметры. В случае выхода из строя модуля у клиента до наступления гарантийного срока, его надо отправить изготовителю на дефектовку и (если необходимо) ремонт.

# **5.10. Действия при отказе изделия**

При отказе модуля в системе его следует заменить на новый. Перед заменой в новый модуль нужно записать все необходимые установки. Для замены модуля из него вынимают клеммные колодки, не отсоединяя от них провода, и вместо отказавшего модуля устанавливают новый. При выполнении этой процедуры работу всей системы можно не останавливать, если занести в новый модуль необходимые начальные установки на компьютере, не входящем в состав работающей системы.

# **6. Программное обеспечение**

Модуль поддерживает два протокола связи: DCON и Modbus RTU. По умолчанию активным является протокол DCON. Все команды для обоих протоколов приведены в разделе [Справочные данные.](#page-47-1)

# **7. Техника безопасности**

Согласно ГОСТ 25861-83 (СТ СЭВ 3743-82) данное изделие относится к приборам, которые питаются безопасным сверхнизким напряжением и не требует специальной защиты персонала от случайного соприкосновения с токоведущими частями.

# **8. Хранение, транспортировка и утилизация**

Хранить устройство следует в таре изготовителя. При ее отсутствии надо принять меры для предохранения изделия от попадания внутрь его и на поверхность пыли, влаги, конденсата, инородных тел. Срок хранения прибора составляет 10 лет.

Транспортировать изделие допускается любыми видами транспорта в таре изготовителя.

Устройство не содержит вредных для здоровья веществ, и его утилизация не требует принятия особых мер.

# **9. Гарантия изготовителя**

НИЛ АП гарантирует бесплатную замену или ремонт неисправных приборов в течение 18 месяцев со дня продажи при условии отсутствия видимых механических повреждений и не нарушении условий эксплуатации.

Покупателю запрещается открывать крышку корпуса прибора. Гарантия не распространяется на приборы, которые были вскрыты пользователем.

Доставка изделий для замены выполняется по почте или курьером. При пересылке почтой прибор должен быть помещен в упаковку изготовителя или эквивалентную ей по стойкости к механическим воздействиям, имеющим место во время пересылки. К прибору необходимо приложить описание дефекта и условия, при которых прибор вышел из строя.

# **10. Сведения о сертификации**

Модули удовлетворяет требованиям следующих стандартов:

- ГОСТ 14014-91 "Приборы и преобразователи измерительные цифровые напряжения, тока, сопротивления";
- ГОСТ 22261-94. Средства измерений электрических и магнитных величин. Общие технические условия.

Также модули NLS-8TIn, NLS-4RTDn включены в декларацию соответствия требованиям:

- ТР ТС 020/2011 «Электромагнитная совместимость технических средств».
- ТР ТС 004/2011 «О безопасности низковольтного оборудования».

За номером ЕАЭС N RU Д-RU.РА10.B.36906/23, срок действия до 04.12.2028 г.

# <span id="page-47-5"></span><span id="page-47-1"></span>**11.1. Кодировка скоростей обмена модуля**

<span id="page-47-2"></span>Табл. 10. Коды скоростей обмена модуля

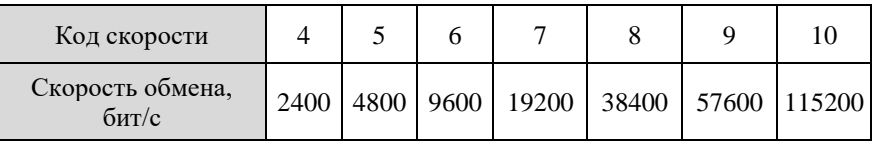

## <span id="page-47-4"></span>**11.2. Коды входных диапазонов модуля NLS-8AIn**

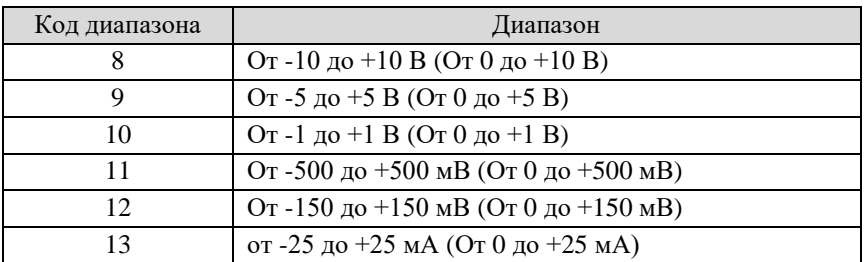

<span id="page-47-3"></span>Табл. 11. Коды входных диапазонов модуля NLS-8AIn

# **11.3. Коды входных диапазонов модуля NLS-8TIn**

<span id="page-47-0"></span>Табл. 12. Коды входных диапазонов модуля NLS-8TIn

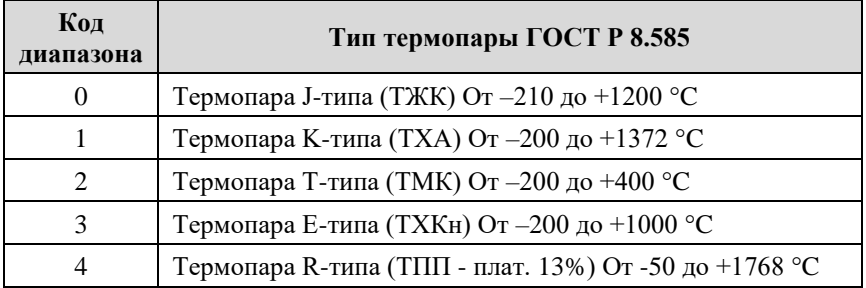

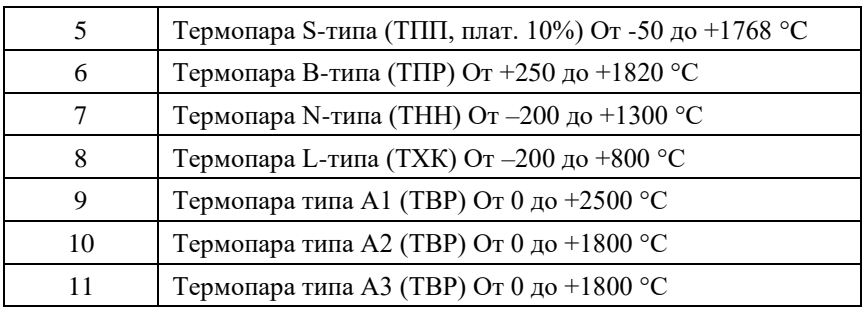

# <span id="page-49-1"></span>**11.4. Коды входных диапазонов модуля NLS-4RTDn**

<span id="page-49-2"></span>

| Код<br>диапазона | Тип термосопротивления ГОСТ 6651                   |  |  |
|------------------|----------------------------------------------------|--|--|
| 10 $h(16)$       | Pt 50 ( $\alpha$ = 0,00385 °C <sup>-1</sup> )      |  |  |
| 11h(17)          | 50 $\Pi$ ( $\alpha$ = 0,00391 °C <sup>-1</sup> )   |  |  |
| 12h(18)          | Cu 50 ( $\alpha$ = 0,00426 °C <sup>-1</sup> )      |  |  |
| 13h (19)         | 50 M ( $\alpha$ = 0,00428 °C <sup>-1</sup> )       |  |  |
| 20h (32)         | Pt 100 ( $\alpha$ = 0,00385 °C <sup>-1</sup> )     |  |  |
| 21h(33)          | 100 $\Pi$ ( $\alpha$ = 0,00391 °C <sup>-1</sup> )  |  |  |
| 22h (34)         | Cu 100 (α = 0,00426 °C <sup>-1</sup> )             |  |  |
| 23h(35)          | 100 M ( $\alpha$ = 0,00428 °C <sup>-1</sup> )      |  |  |
| 24h (36)         | H 100 ( $\alpha$ = 0,00617 °C <sup>-1</sup> )      |  |  |
| 30h (48)         | Pt 500 ( $\alpha$ = 0,00385 °C <sup>-1</sup> )     |  |  |
| 31h(49)          | 500 $\Pi$ ( $\alpha$ = 0,00391 °C <sup>-1</sup> )  |  |  |
| 32h (50)         | Cu 500 (α = 0,00426 °C <sup>-1</sup> )             |  |  |
| 33h(51)          | 500 M ( $\alpha$ = 0,00428 °C <sup>-1</sup> )      |  |  |
| 34h (52)         | H 500 ( $\alpha$ = 0,00617 °C <sup>-1</sup> )      |  |  |
| 40h (64)         | Pt 1000 ( $\alpha$ = 0,00385 °C <sup>-1</sup> )    |  |  |
| 41h(65)          | 1000 $\Pi$ ( $\alpha$ = 0,00391 °C <sup>-1</sup> ) |  |  |
| 42h(66)          | Cu 1000 ( $\alpha$ = 0,00426 °C <sup>-1</sup> )    |  |  |
| 43h (67)         | 1000 M ( $\alpha$ = 0,00428 °C <sup>-1</sup> )     |  |  |
| 44h (68)         | H 1000 (α = 0,00617 °C <sup>-1</sup> )             |  |  |

<span id="page-49-0"></span>Табл. 13. Коды входных диапазонов модуля NLS-4RTDn

# **11.5. Коды установки формата данных и контрольной суммы**

В верхней строке таблицы проставлены номера битов в 8-битовом слове, в нижней строке указаны их коды, под таблицей - соответствия между кодами и их смыслом.

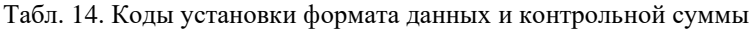

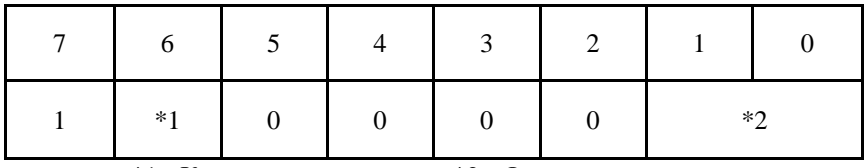

\*1 - Контрольная сумма:

\*2 - Формат данных:

00 - инженерные единицы

0 - Выключена

l - Включена

01 - проценты;

10 - шестнадцатеричный формат

11 – Омы (только для NLS-4RTDn)

## 11.6. Синтаксис команд протокола DCON

Команды, посылаемые управляющим компьютером в модуль, имеют следующую синтаксическую структуру:

[разделительный символ][адрес][команда][данные][СНК][сг].

где СНК - контрольная сумма из двух символов (в контрольную сумму не включается код символа возврата каретки); сг - возврат каретки (ASCII код  $ODh$ ).

Каждая команда начинается разделительным символом, в качестве которого могут быть использованы знаки: \$, #, %, @, \*, в ответах модуля используются знаки ~, !, ?, >.

Адрес модуля состоит из двух символов и передается в шестнадцатеричной системе счисления.

Контрольная сумма, состоящая из двух букв, может быть или отсутствовать. Каждая команда должна оканчиваться символом возврата каретки  $(CR)$ .

### ВАЖНО! ВСЕ КОМАНДЫ ДОЛЖНЫ БЫТЬ НАБРАНЫ В ВЕРХНЕМ PETHCTPE!

## <span id="page-51-0"></span>11.7. Пересчет данных, получаемых от модулей, в режиме **MODBUS RTU.**

Информация об измеряемом параметре передается модулем в режиме MODBUS RTU в двоичном виде (2 байта, отрицательные значения в дополнительном коде), нормированная к верхнему пределу диапазона измерения.

В связи с вышеизложенным, обратный пересчет производится по нижепривеленным соотношениям.

Если полученные данные (X) удовлетворяют условию  $X \leq 32767$  в десятичном коде, то вычисление температуры производится по соотношению:

$$
T = X \cdot \frac{P}{32767} \tag{1}
$$

иначе - по соотношению:

$$
T = (X - 65535) \cdot \frac{P}{32767} \tag{2}
$$

где:

Т - значение измеряемого параметра в инженерных единицах, в десятичном коде;

Х - полученное в ответе значение в десятичном коде;

Р - максимальное положительное значение измеряемого параметра

Например, полученное в ответе от модуля значение тока в десятичном коде

 $X = 16383.$ 

Поскольку  $X \leq 32767$ , расчет выполняется по соотношению (1)

$$
I = X \cdot \frac{P}{32767} = 16383 \cdot \frac{25}{32767} = 12,499 \text{ mA}
$$

Или, например, полученное в ответе от модуля значение в десятичном коде  $X = 62804.$ 

Поскольку  $X > 32767$ , расчет выполняется по соотношению (2)

$$
T = (X - 65535) \cdot \frac{P}{32767} = (62804 - 65535) \cdot \frac{25}{32767} = -2,083 \text{ mA}
$$

# <span id="page-52-0"></span>11.8. Float в режиме Modbus RTU

Информация об измеряемом параметре передается модулем в режиме MODBUS RTU float (4 байта в соответствии с IEEE-754 число с плавающей точкой одинарной точностью) представляется в формате в соответствии с табл 8

Табл. 1. Расшифровка Modbus RTU float

| Номер регистра   | $P$ егистр $X$   |                 | $Peruc$ тр $X+1$ |          |
|------------------|------------------|-----------------|------------------|----------|
| Часть регистра   | High Byte        | Low Byte        | High Byte        | Low Byte |
| Пример           | 00h              | 00 <sub>h</sub> | 41 h             | 48h      |
| Значение в Float | 41480000h (12.5) |                 |                  |          |

# 11.9. Список команд протокола DCON

## 11.9.1. Общие команды

Табл. 15. Общие команды

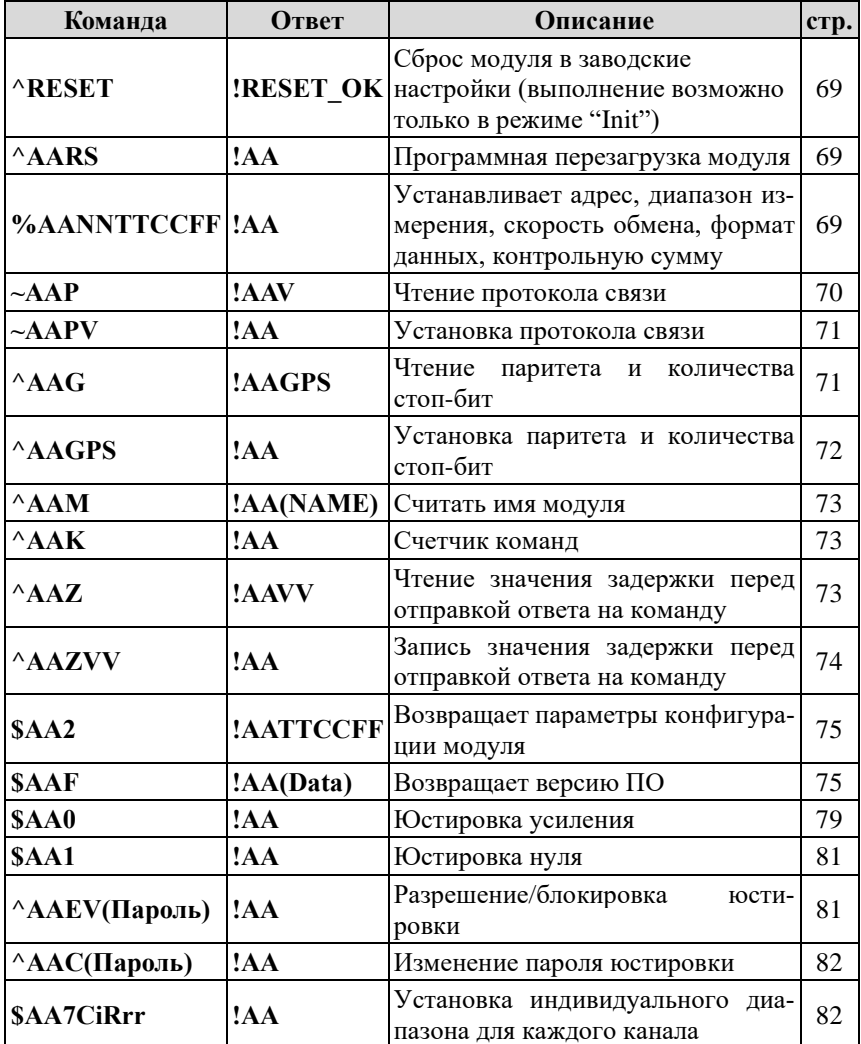

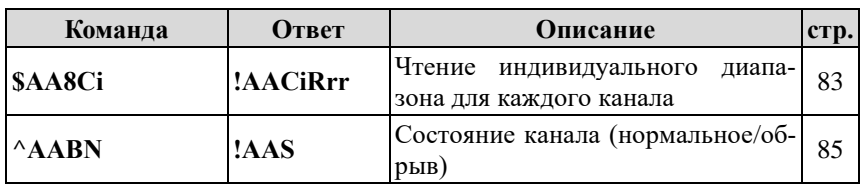

## **11.9.2. Команды для модуля NLS-8AIn**

Табл. 16. Набор команд модуля NLS-8AIn

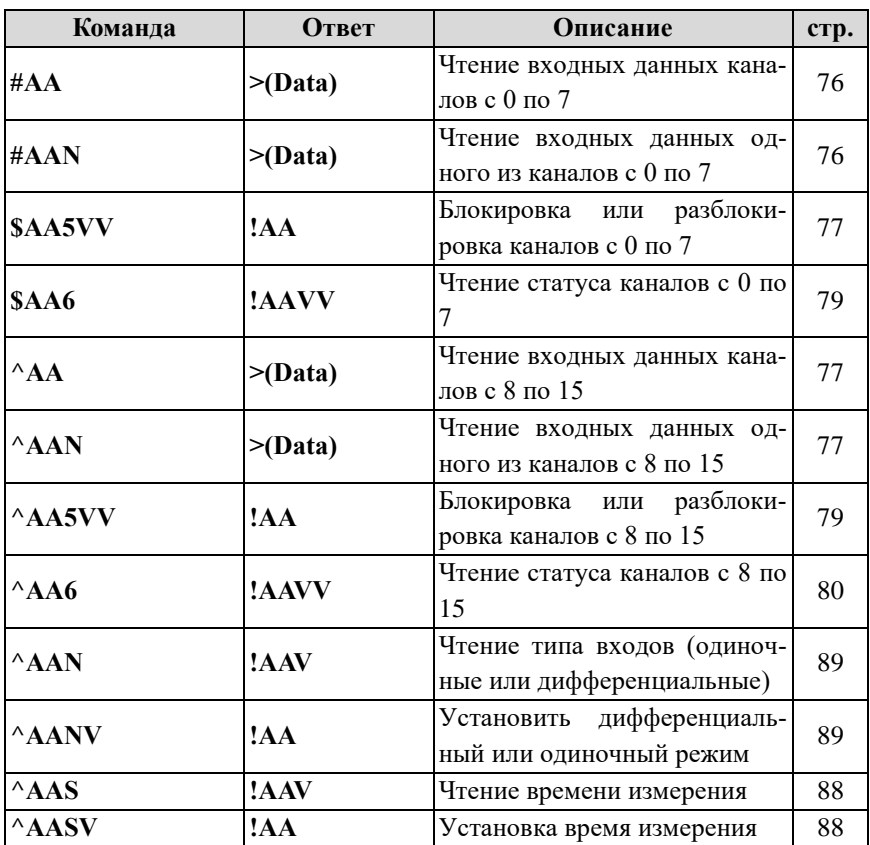

## **11.9.3. Команды для модуля NLS-8TIn**

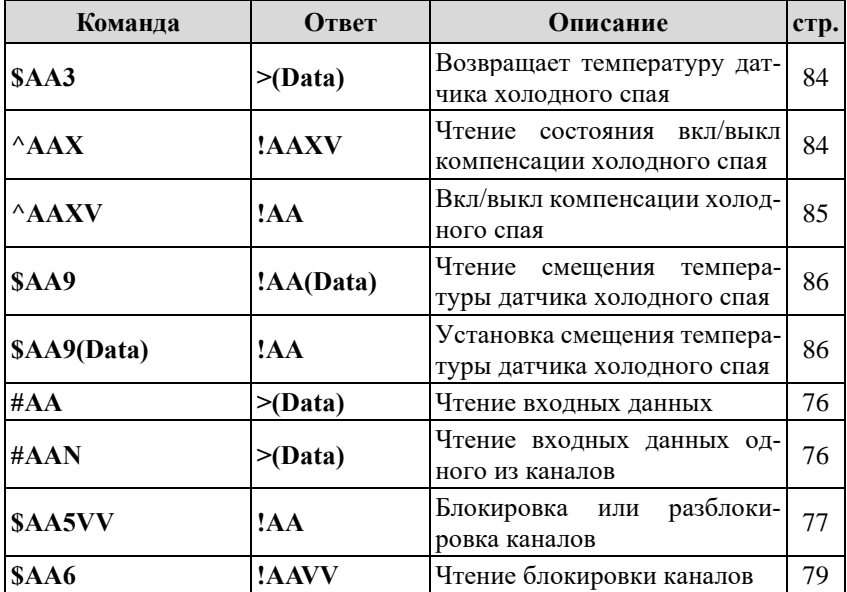

Табл. 17. Набор команд модуля NLS-8TIn

## **11.9.4. Команды для модуля NLS-4RTDn**

Табл. 18. Набор команд модуля NLS-4RTDn

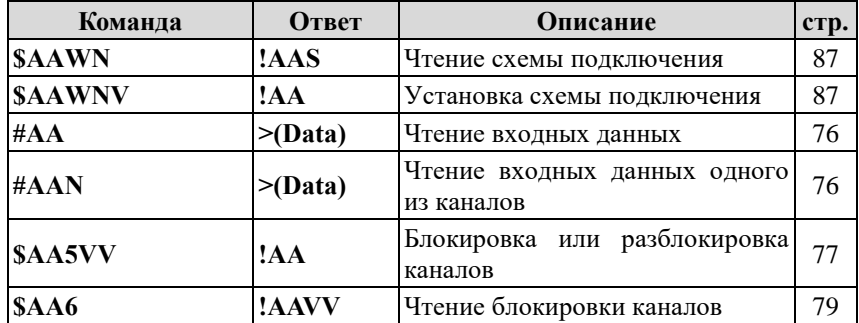

# **11.10. Список команд протокола Modbus RTU**

# **11.10.1. Команды для модуля NLS-8AIn**

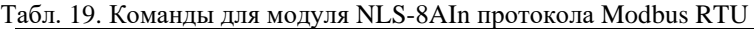

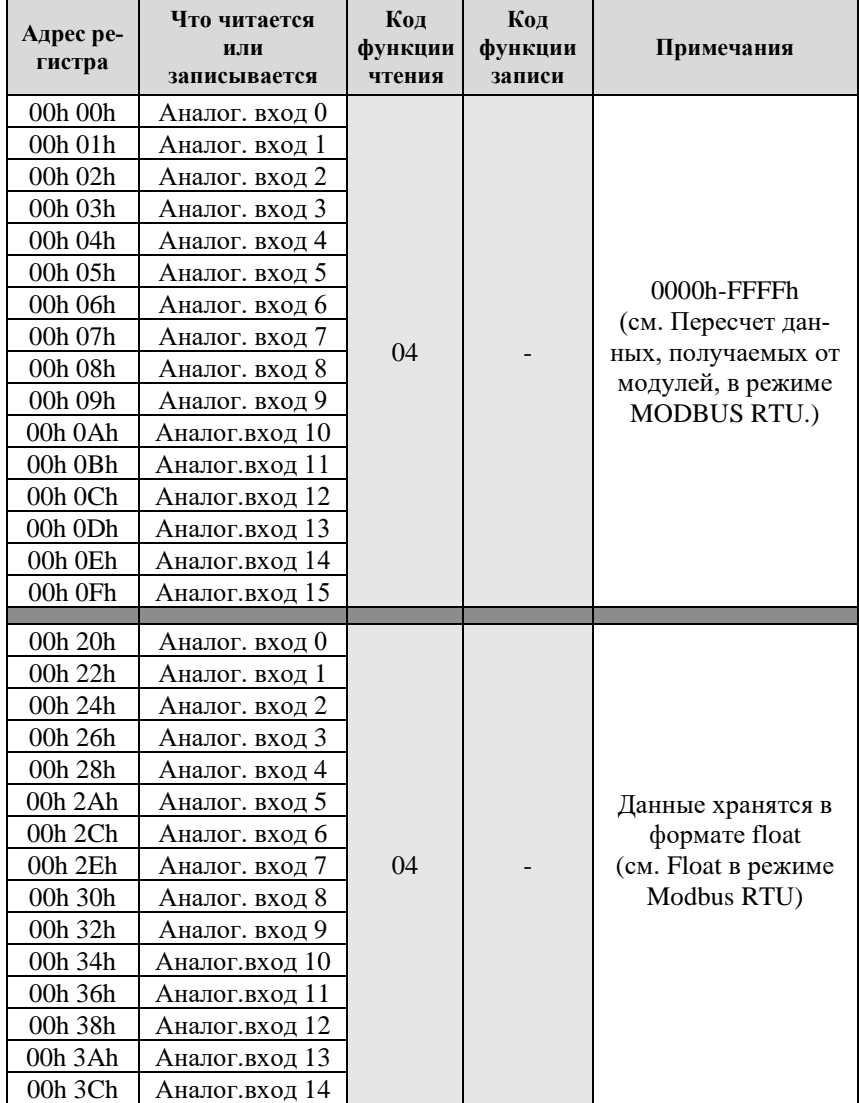

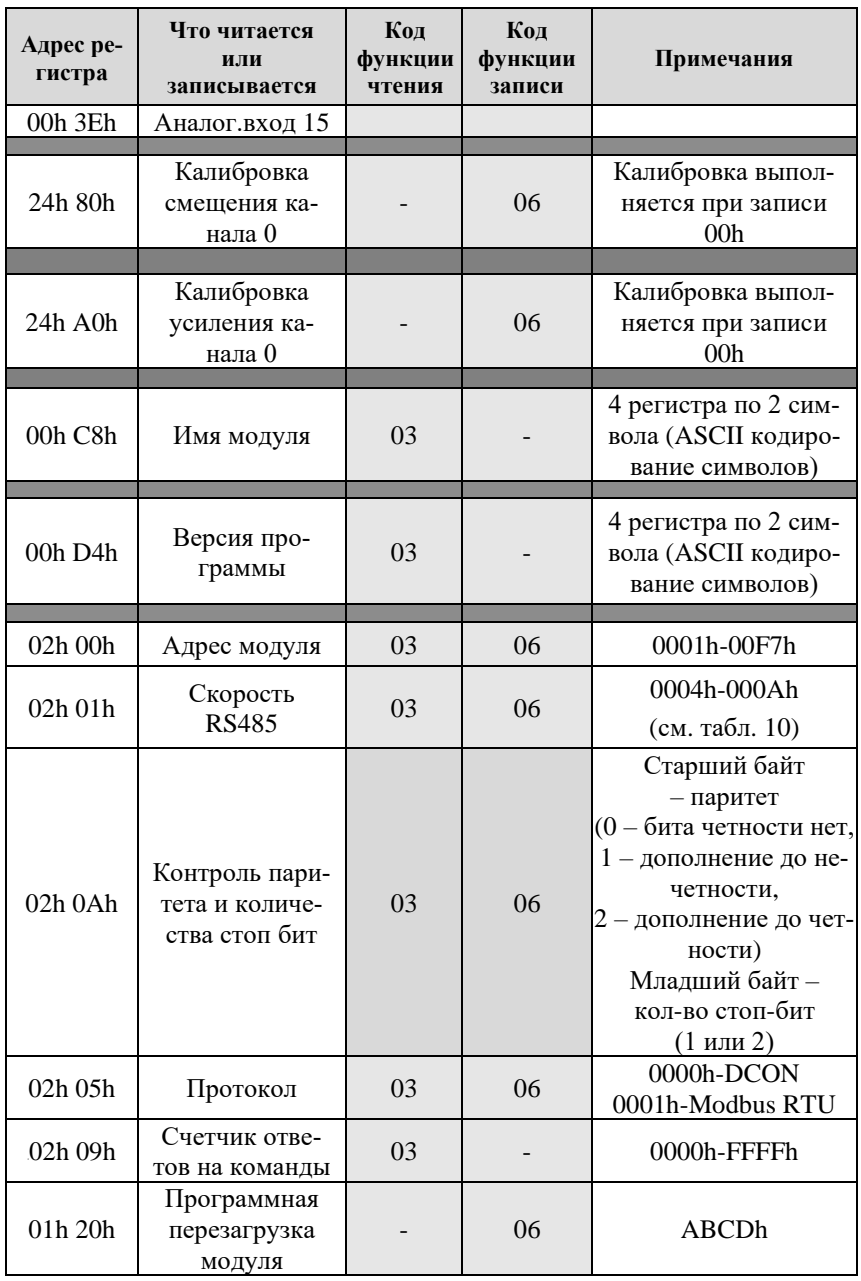

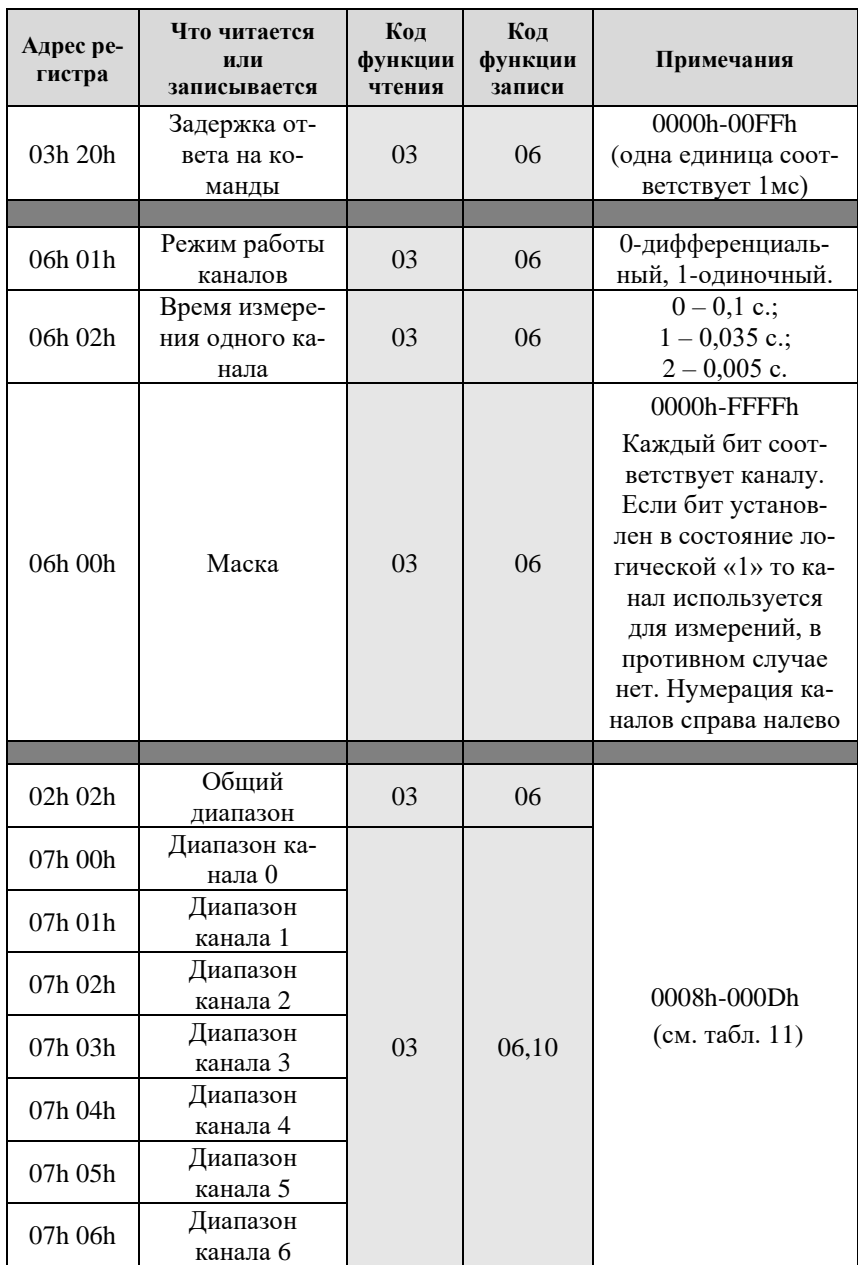

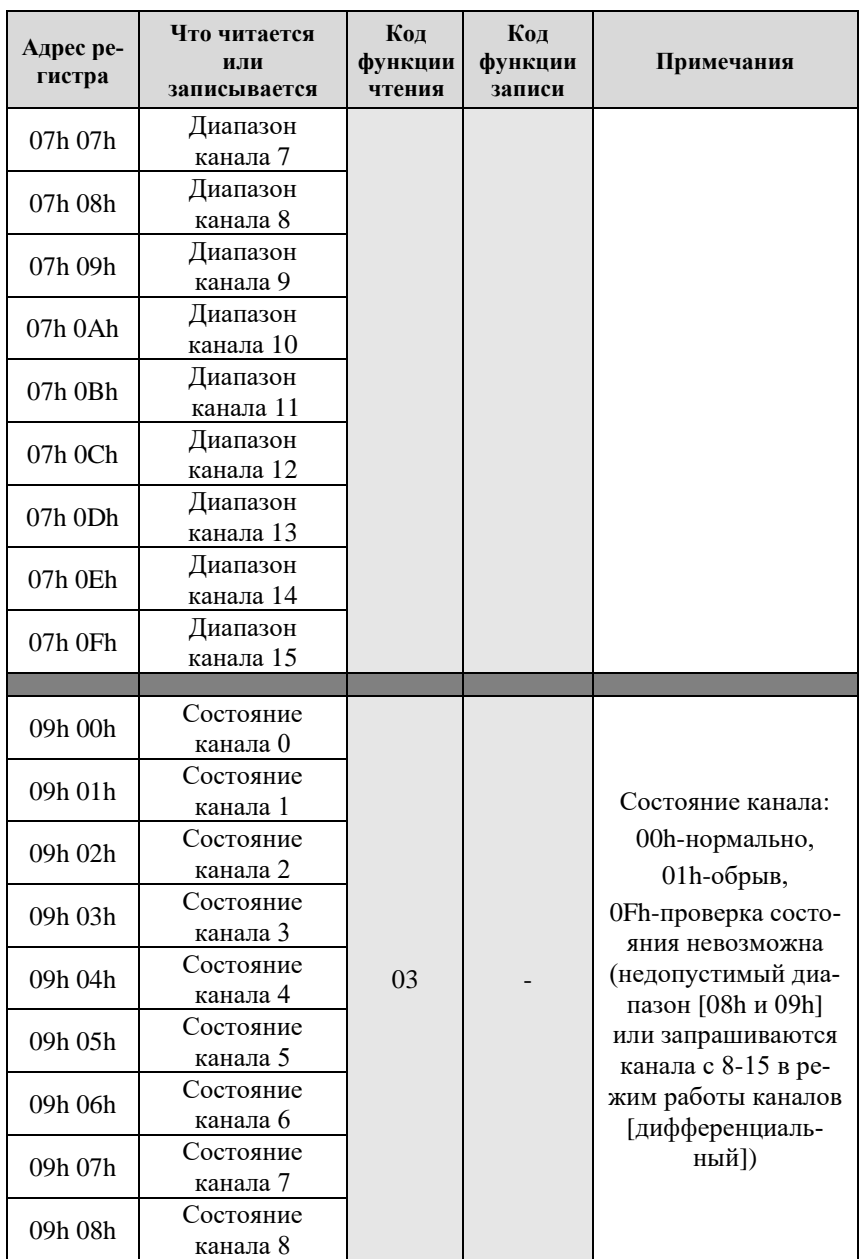

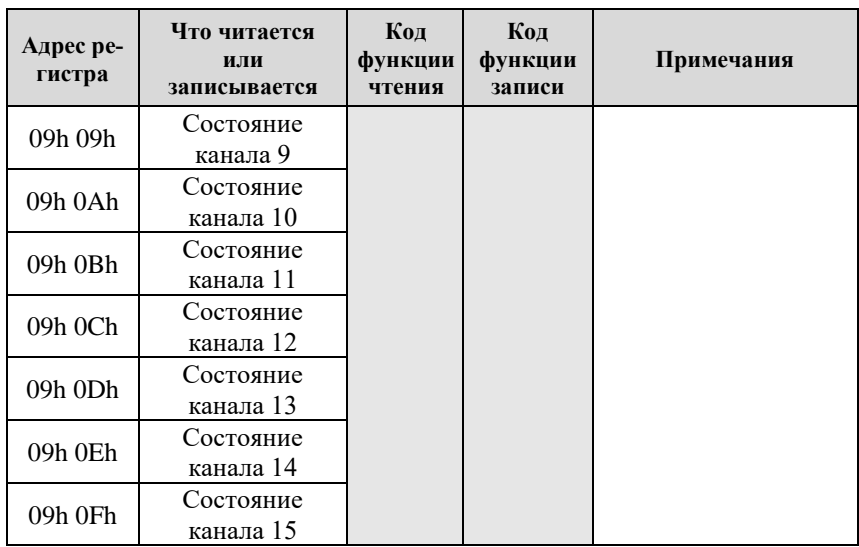

# **11.10.2. Команды для модуля NLS-8TIn**

Табл. 20. Команды для модуля NLS-8TIn протокола Modbus RTU

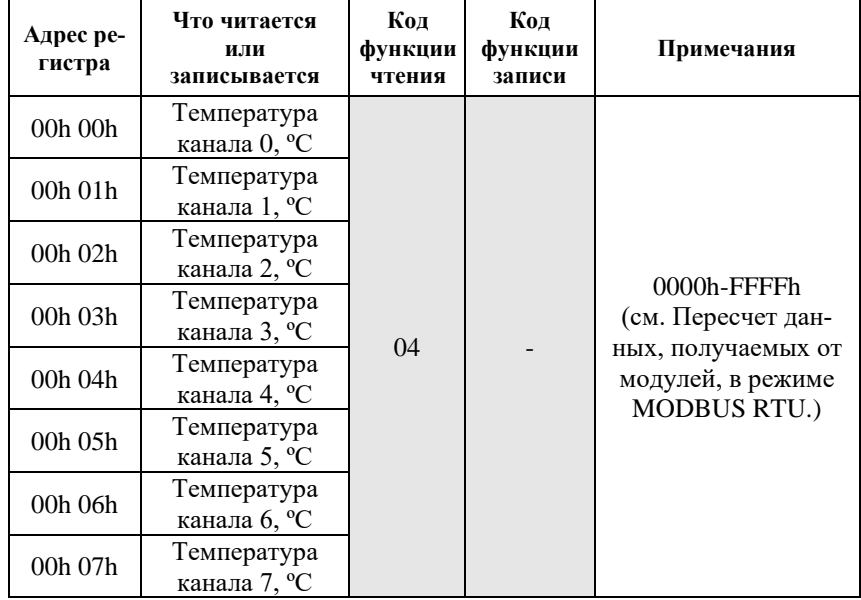

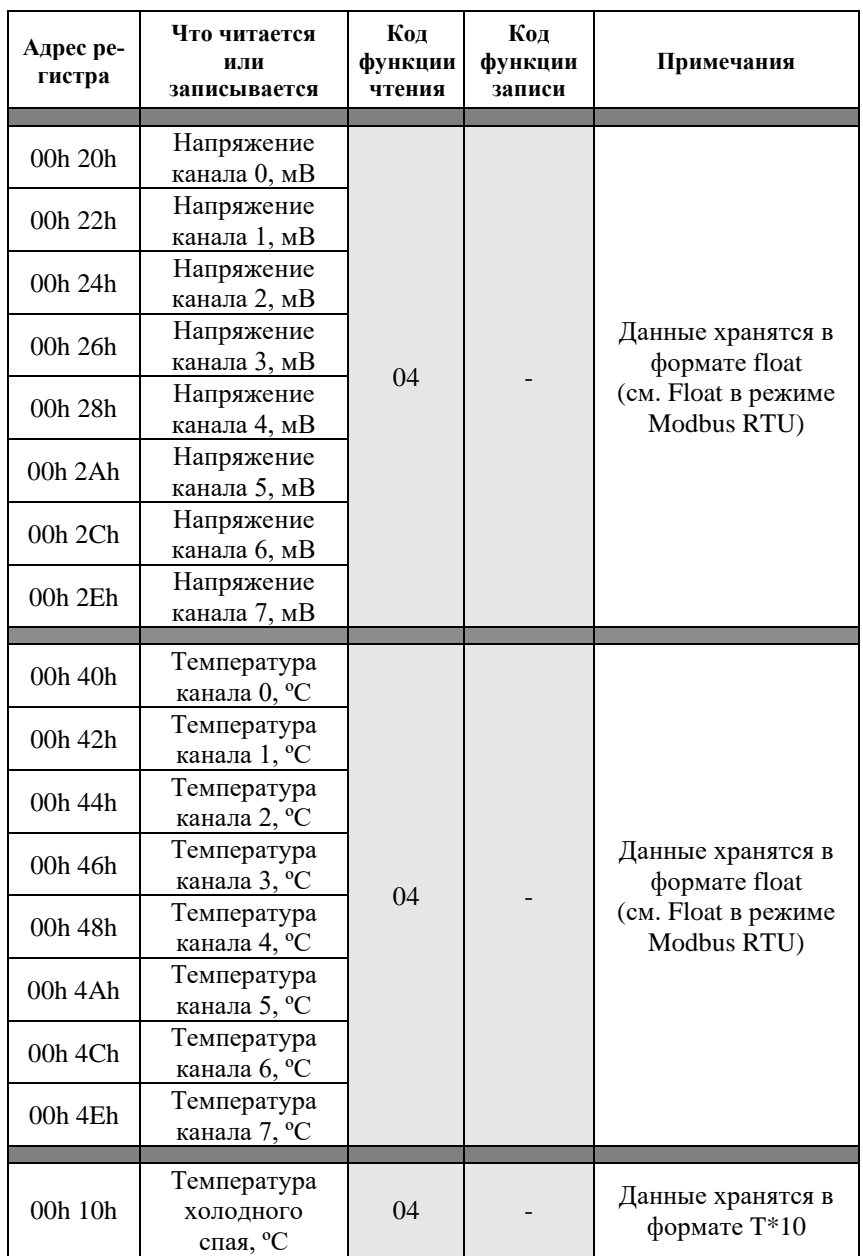

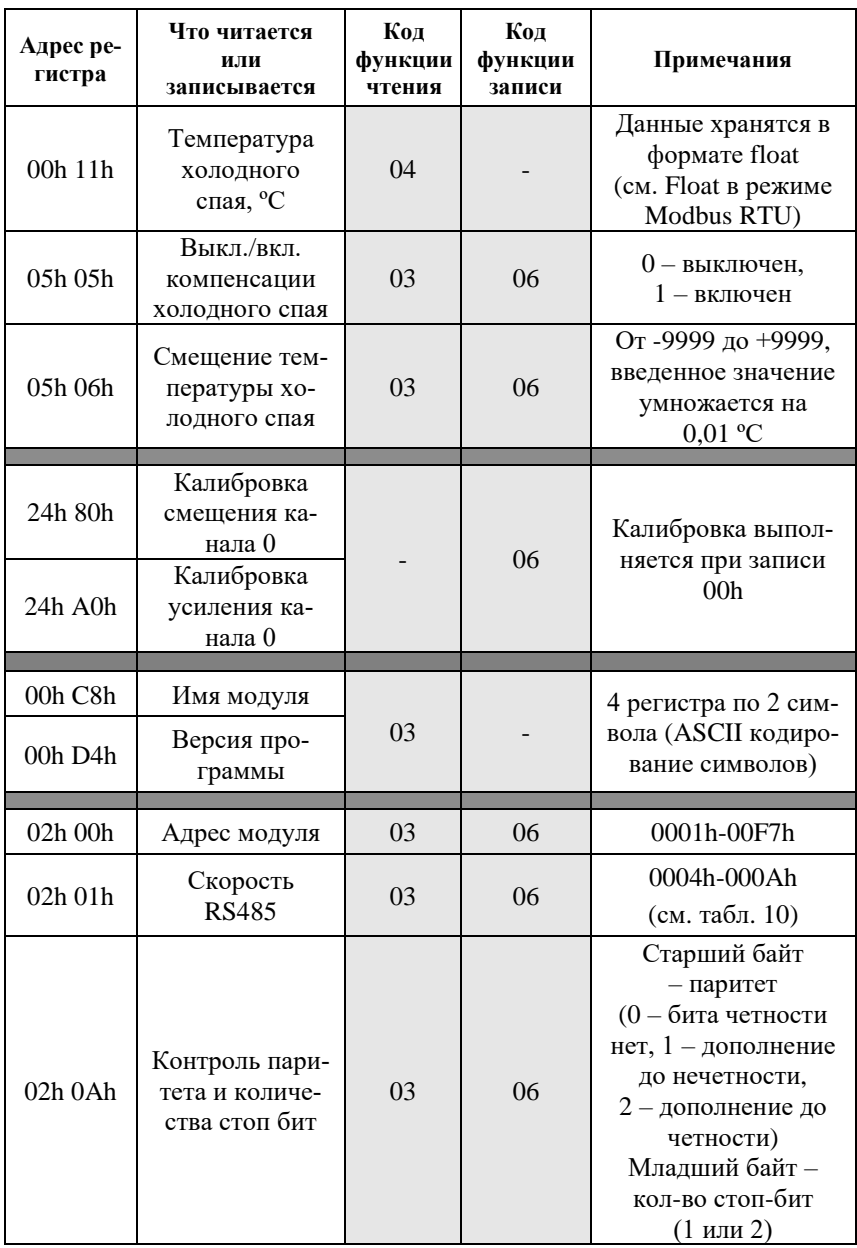

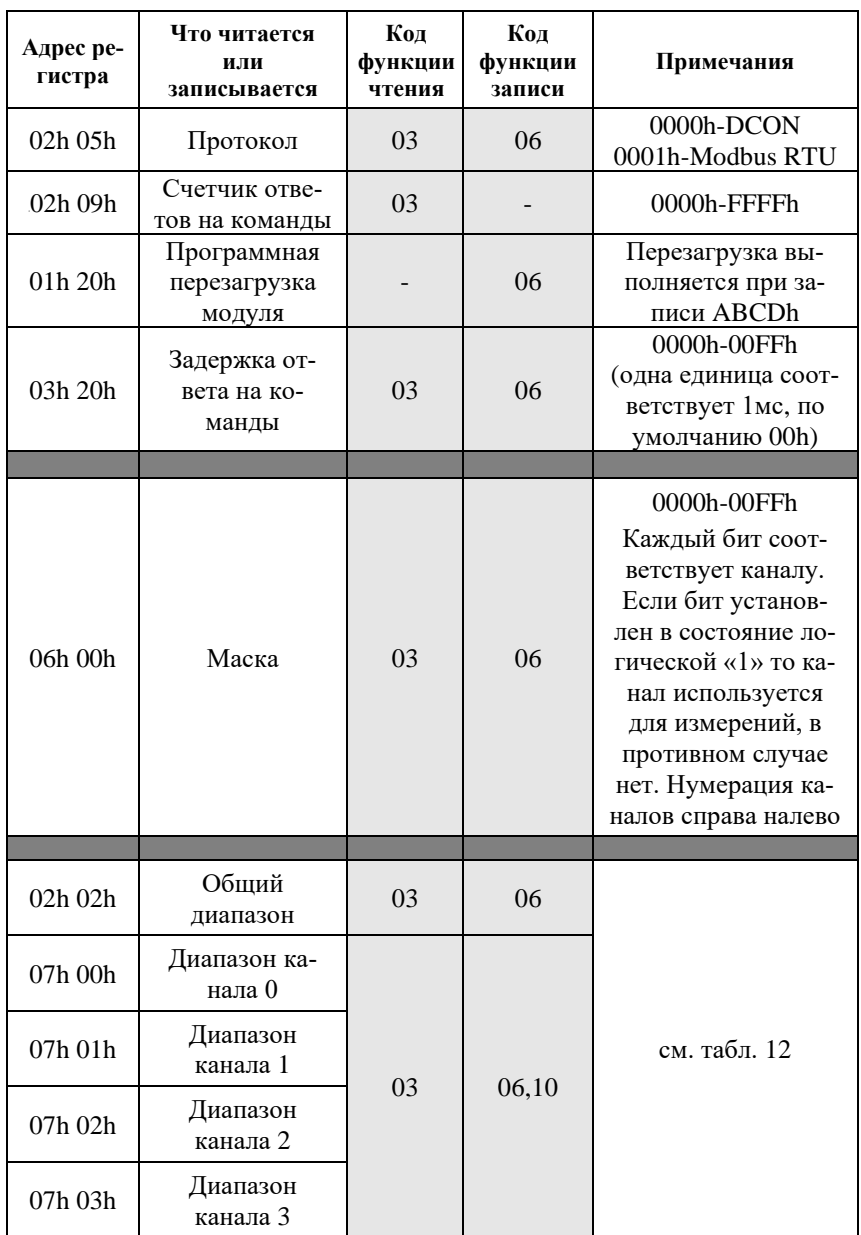

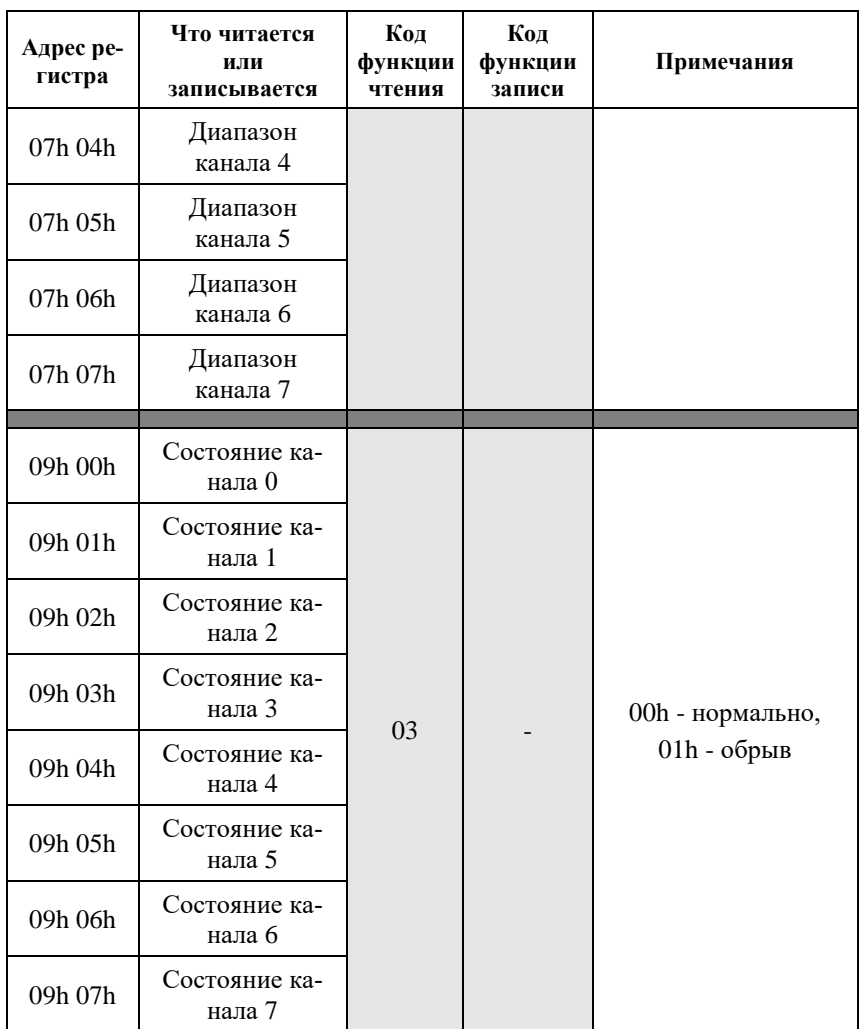

## **11.10.3. Команды для модуля NLS-4RTDn**

Табл. 21. Команды для модуля NLS-4RTDn протокола Modbus RTU

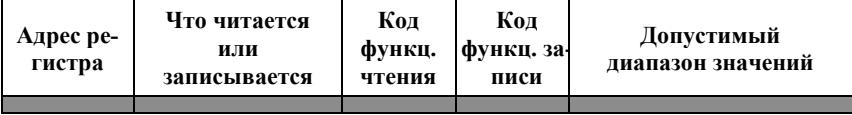

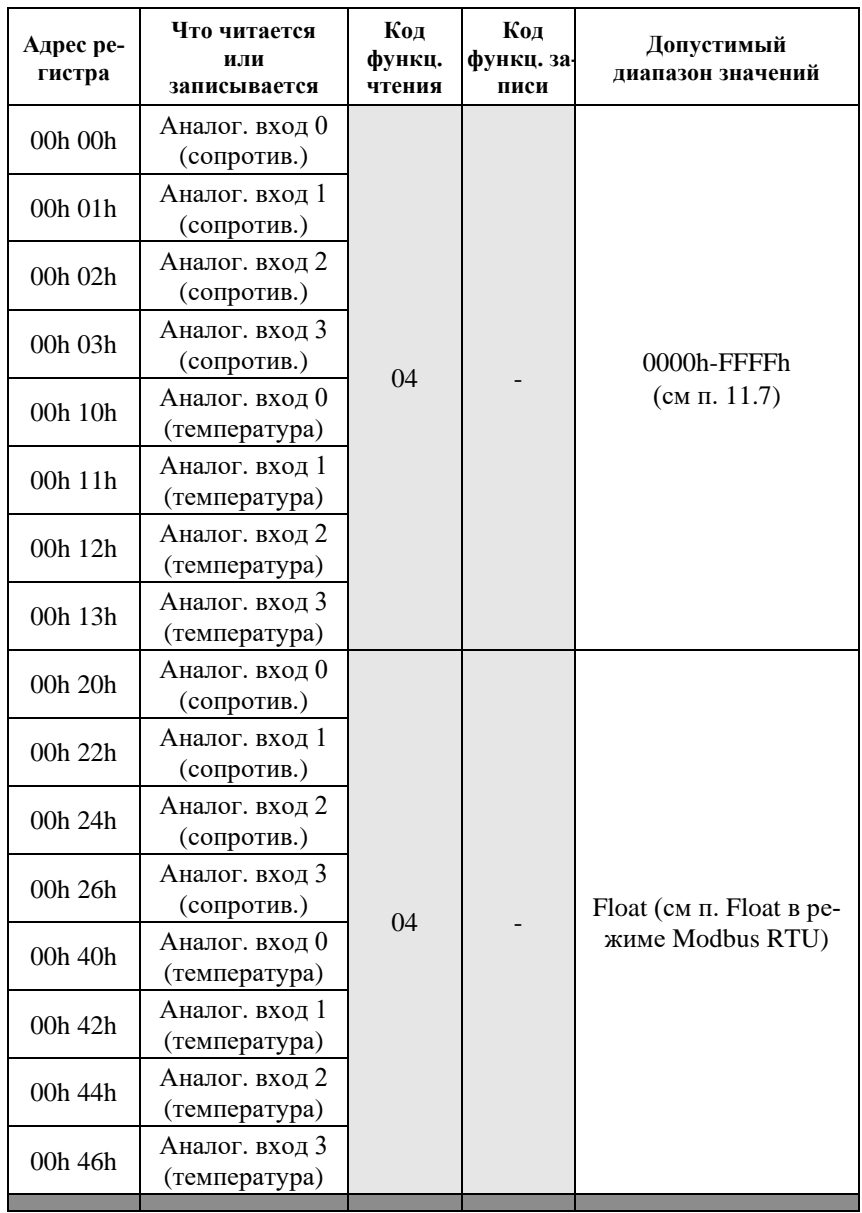

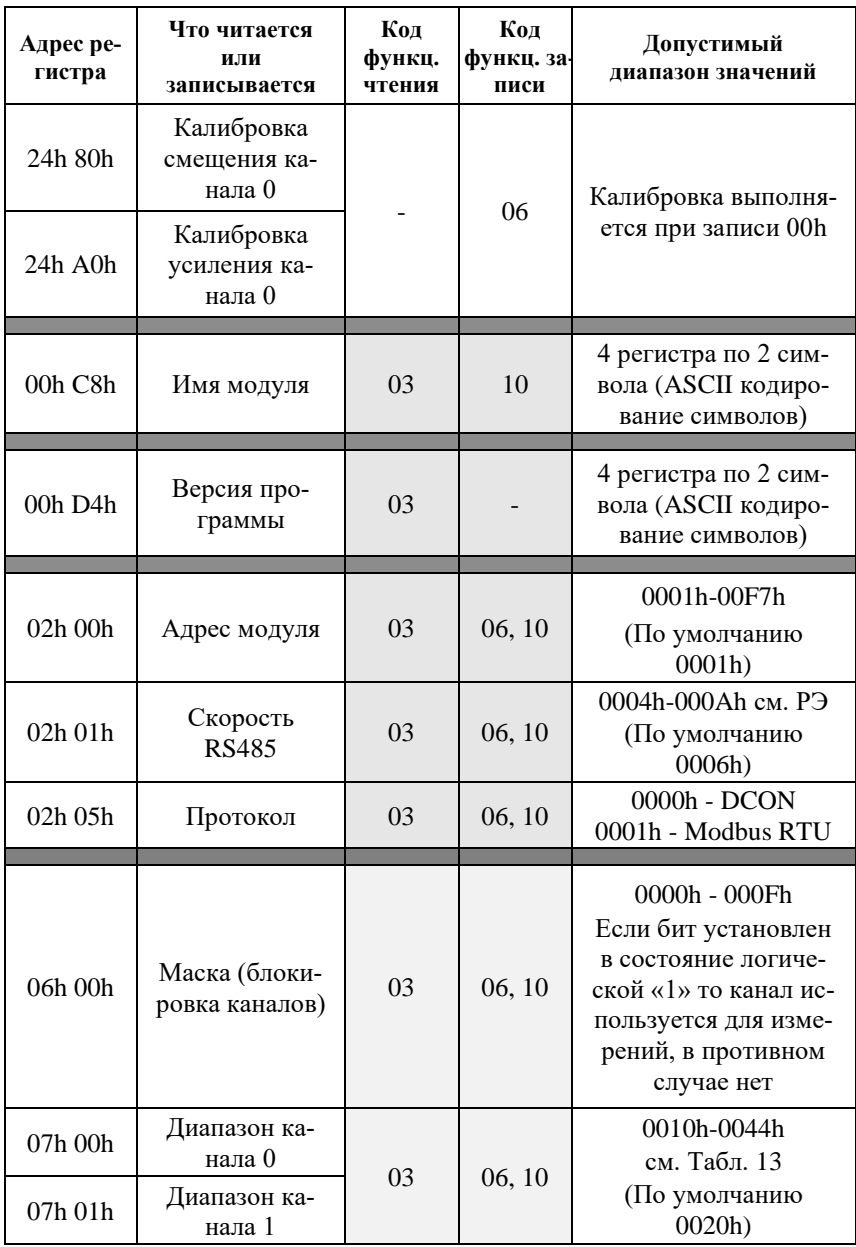

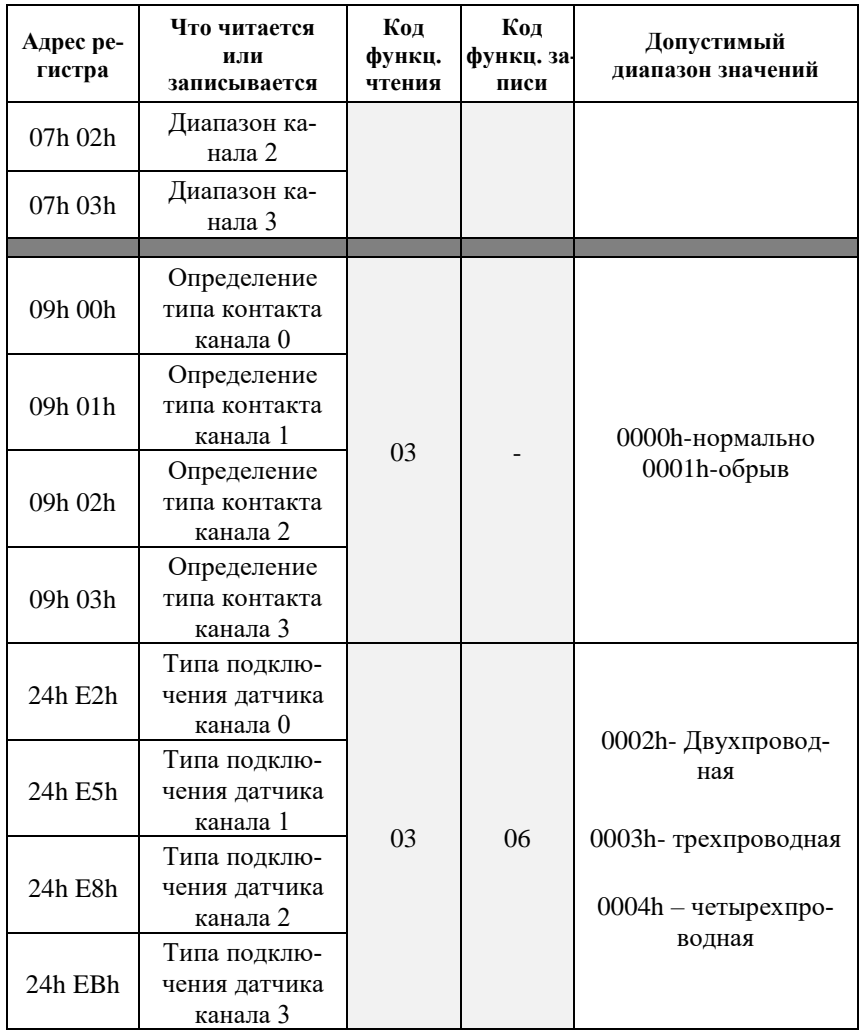

# **11.11. Подробное описание команд протокола DCON**

### <span id="page-68-0"></span>**11.11.1. ^RESET**

**Описание**: Сброс модуля в заводские установки. Выполнение команды возможно только в режиме INIT (см. [Применение режима INIT\)](#page-36-0).

**Синтаксис**: ^RESET

**Ответ** модуля на команду:

- если команда выполнена, то !RESET OK;

- если команда не выполнена, то ответа не будет.

#### **Пример:**

Команда: ^RESET Ответ: !RESET\_OK.

Модуль сброшен в заводские установки. Изменения вступят в силу после, отключения вывода "INIT" и перезагрузки модуля.

#### <span id="page-68-1"></span>**11.11.2. ^AARS**

**Описание**: программная перезагрузка модуля.

**Синтаксис**: ^AARS, где AA - адрес (от 00 до FF); RS - идентификатор команды.

**Ответ** на эту команду:

- если команда выполнена - то !AA; - если команда не выполнена, то ?AA. Если имели место синтаксические ошибки или ошибки связи, то ответа не будет.

### **Пример:**

Команда: ^01RS Ответ: !01 Модуль перезагружен.

### <span id="page-68-2"></span>**11.11.3. %AANNTTCCFF**

**Описание**: Конфигурирование модуля. При изменении скорости RS485, необходимо перезагрузить модуль, чтобы изменения вступили в силу.

**Синтаксис**: %AANNTTCCFF, где

AA - текущий адрес (от 00 до FF);

NN - новый адрес (от 01 до FF);

TT - код входного диапазона или типа датчика (см. п. [11.2](#page-47-4) - [11.4\)](#page-49-1);

CC - скорость работы на RS-485 (см. п. [11.1\)](#page-47-5);

FF - новый формат данных (см. п[. 11.5\)](#page-49-2).

**Ответ** модуля на команду:

- если команда выполнена - то !NN;

- если команда не выполнена, то ?AA.

Если имели место синтаксические ошибки или ошибки связи, то ответа не будет.

#### **Пример**.

Команда: %0102090780 Ответ: !02.

Команда выполнена. Модуль изменил адрес с 01 на 02, код входного диапазона 09, код скорости RS485 07, формат данных 80.

## <span id="page-69-0"></span>**11.11.4. ~AAP**

**Описание**: Чтение протокола связи.

**Синтаксис:** ~AAP, где AA - адрес (от 00 до FF); P - идентификатор команды;

**Ответ** на эту команду:

- если команда выполнена - то !AAV;

- если команда не выполнена, то ?AA.

Если имели место синтаксические ошибки или ошибки связи, то ответа не будет.

Здесь, V - текущий протокол связи (0-DCON, 1-Modbus RTU).

Смена протокола происходит только после перезапуска модуля. Поэтому если протокол был изменен, но модуль не перезапускался, возможна ситуация, когда команда вернет значение протокола Modbus RTU, несмотря на то что она будет продолжать работать в протоколе DCON.

#### **Пример:**

Команда: ~01P Ответ: !010 Чтение протокола связи. Протокол DCON (сохранен в энергонезависимой памяти).

Команда: ~01P1 Ответ: !01 Установка протокола связи. Установлен протокол Modbus RTU (после перезапуска модуля он будет работать в данном протоколе).

Команда: ~01P Ответ: !011 Чтение протокола связи. Протокол Modbus RTU (несмотря на то, что модуль по-прежнему отвечает в DCON).

#### <span id="page-70-0"></span>**11.11.5. ~AAPV**

**Описание**: Установка протокола связи. Смена протокола происходит только после перезапуска модуля.

**Синтаксис:** ~AAPV, где AA - адрес (от 00 до FF); P - идентификатор команды; V - устанавливаемый протокол связи (0-DCON, 1-Modbus RTU).

**Ответ** на эту команду: - если команда выполнена, то !AA; - если имели место синтаксические ошибки, то ?AA.

#### **Пример:**

Команда: ~01P1 Ответ: !01 Установлен протокол Modbus RTU.

### <span id="page-70-1"></span>**11.11.6. ^AAG**

**Описание**: Чтение паритета и количества стоп-битов.

**Синтаксис**: ^AAG, где AA- адрес (от 00 до FF); G - идентификатор команды;

**Ответ** модуля на команду:

- если команда выполнена - то !AAGPS;

- если команда не выполнена, то ?AA,

Если имели место синтаксические ошибки или ошибки связи, то ответа не будет.

Здесь:

P - паритет (N – отсутствует (NONE), O – нечетный (ODD), E - четный (EVEN));

S - количество стоп битов (1 или 2).

#### **Пример:**

Команда: ^01G. Ответ: !01E1 Установленное значение паритета EVEN, количество стоп-бит 1.

### <span id="page-71-0"></span>**11.11.7. ^AAGPS**

**Описание**: Установка паритета и количества стоп-битов.

**Синтаксис**: ^AAGPS, где AA - адрес (от 00 до FF); G - идентификатор команды; P - паритет (N – отсутствует (NONE), O – нечетный (ODD), E - четный (EVEN));

S - количество стоп битов (1 или 2).

**Ответ** модуля на команду:

- если команда выполнена - то !AA;

- если команда не выполнена, то ?AA.

Если имели место синтаксические ошибки или ошибки связи, то ответа не будет.

### **Пример:**

Команда: ^01GO1. Ответ: !01
Установить значение паритета ODD, количество стоп-бит 1.

## **11.11.8. ^AAM**

**Описание**: чтение имени модуля.

**Синтаксис**: ^AAM, где AA - адрес (от 00 до FF); M - идентификатор команды;

**Ответ** модуля на эту команду: - если команда выполнена, то !AA(Data); - если не выполнена, то ?AA. Если имели место синтаксические ошибки или ошибки связи, то ответа нет. Здесь Data - имя модуля в формате ASCII

#### **Пример**:

Команда: ^01M. Ответ: !01NLS8TIn. Имя модуля " NLS8TIn ".

## **11.11.9. ^AAK**

**Описание**: Чтение счетчика команд. Каждая обработанная команда, увеличивает счетчик.

**Синтаксис**: ^AAK(Пароль), где AA - адрес (от 00 до FF); K - идентификатор команды.

**Ответ** модуля на эту команду: - если команда выполнена, то !AA; - если не выполнена, то ?AA. Если имели место синтаксические ошибки или ошибки связи, то ответа нет.

## **Пример**:

Команда: ^01K. Ответ: !0100038 Было обработано 38 команд.

# **11.11.10. ^AAZ**

**Описание**: Чтение дополнительной задержки перед отправкой ответа по  $RSA85$ 

**Синтаксис**: ^AAZ, где AA- адрес (от 00 до FF); Z- идентификатор команды.

**Ответ** модуля на команду:

- если команда выполнена, то !AAVV;

- если не выполнена, то ?AA.

Если имели место синтаксические ошибки или ошибки связи, то ответа нет. Здесь VV - дополнительная задержка перед отправкой ответа по RS485 от 00 до FF представленная в миллисекундах;

## **Пример:**

Команда: ^01Z Ответ: !0132 Дополнительная задержка перед отправкой ответа по RS485 составляет 50 мс (32h).

# **11.11.11. ^AAZVV**

**Описание**: Установка дополнительной задержки перед отправкой ответа по RS485.

# **Синтаксис**: ^AAZVV, где

AA - адрес (от 00 до FF);

Z - идентификатор команды;

VV - дополнительная задержка перед отправкой ответа по RS485 представленная в миллисекундах (от 00 до FF).

**Ответ** модуля на команду:

- если команда выполнена, то !AA;

- если не выполнена, то ?AA.

Если имели место синтаксические ошибки или ошибки связи, то ответа нет.

# **Пример:**

Команда: ^01Z0A Ответ: !01 Установлена дополнительная задержка перед отправкой ответа по RS-485 равная 10 мс.

# **11.11.12. \$AA2**

**Описание**: Чтение конфигурации модуля.

# **Синтаксис**: \$AA2, где

AA - адрес (от 00 до FF); 2 - идентификатор команды.

# **Ответ** на эту команду:

- если команда выполнена, то !AATTCCFF; - если команда не выполнена, то ?AA. Если имели место синтаксические ошибки или ошибки связи, то ответа нет. Здесь: TT - код входного диапазона (см. п. [11.2](#page-47-0)[-11.4\)](#page-49-0); CC - скорость работы на RS-485 (см. п. [11.1\)](#page-47-1); FF - формат данных (см. п. [11.5\)](#page-49-1).

## **Пример**:

 $\overline{\text{Команла: } }$ \$012. Ответ: !E3090600. Адрес модуля E3, код входного диапазона 09, скорость 06, тип данных 00.

# **11.11.13. \$AAF**

**Описание**: Чтение версии программы.

**Синтаксис**: \$AAF, где AA - адрес (от 00 до FF); F - идентификатор команды.

## **Ответ** на эту команду: - если команда выполнена, то !AA(Data); - если команда не выполнена, то ?AA. Если имели место синтаксические ошибки или ошибки связи, то ответа нет. Здесь Data - версия программы и контрольная сумма ПО.

# **Пример**:

Команда: \$01F Ответ: !01 29.05.23 Версия программы - 29.05.23

# **11.11.14. #AA**

**Описание**: Чтение входных данных каналов с 0 по 7 (для NLS-4RTDn c 0 по 3).

**Синтаксис**: #AA, где AA - адрес (от 00 до FF).

**Ответ** модуля на эту команду:

- если команда выполнена. то: >(Data);

- если команда не выполнена, то ?AA.

Если имели место синтаксические ошибки или ошибки связи, то ответа нет. Здесь (Data) - измеренные данные для каналов c 0 по 7 (для NLS-4RTDn c 0 по 3) в установленном формате.

## **Пример**.

Команда: #01.

Если формат данных инженерные единицы: Ответ: >+09.993-00.002-00.004-00.001-00.001-00.010-00.010-00.010

Если формат данных проценты: Ответ: >+049.96+000.02-000.00-000.00-000.01-000.05-000.05-000.05

Если формат данных шестнадцатеричный формат: Ответ: > 3FF6FFFEFFFFFFFEFFFDFFF1FFF0FFF0

# **11.11.15. #AAN**

**Описание**: Чтение входных данных одного из каналов.

## **Синтаксис**: #AAN, где

AA - адрес (от 00 до FF); N - номер канала (от 0 до 7 [для модулей NLS-8TIn и NLS-8AIn] или от 0 до 3 [для модуля NLS-4RTD]).

**Ответ** модуля на эту команду: Если команда выполнена, то >(Data); если команда не выполнена, то ?AA. Если имели место синтаксические ошибки или ошибки связи, то ответа нет. Здесь (Data) - измеренные данные в установленном формате.

#### **Пример**:

Команда: #013 Если формат данных инженерные единицы: Ответ: >+06.994

Если формат данных проценты: Ответ: >+034.97

Если формат данных шестнадцатеричный формат: Ответ:  $>$  2CC4

## **11.11.16. ^AA**

**Описание**: Чтение входных данных каналов с 8 по 15.

**Синтаксис**: ^AA, где AA - адрес (от 00 до FF).

**Ответ** модуля на эту команду:

- если команда выполнена. то: >(Data);

- если команда не выполнена, то ?AA.

Если имели место синтаксические ошибки или ошибки связи, то ответа нет. Здесь (Data) - измеренные данные для каналов c 8 по 15 в установленном формате.

#### **Пример**.

 $\overline{\text{Команла}}$ : ^01

Если формат данных инженерные единицы: Ответ: >+09.993-00.002-00.004-00.001-00.001-00.010-00.010-00.010

Если формат данных проценты: Ответ: >+049.96+000.02-000.00-000.00-000.01-000.05-000.05-000.05

Если формат данных шестнадцатеричный формат: Ответ: > 3FF6FFFEFFFFFFFEFFFDFFF1FFF0FFF0

## **11.11.17. ^AAN**

**Описание**: Чтение входных данных одного из каналов c 8 по 15.

**Синтаксис**: ^AAN, где AA - адрес (от 00 до FF); N - номер канала в шестнадцатеричном формате от 8 до F.

**Ответ** модуля на эту команду: Если команда выполнена, то >(Data); если команда не выполнена, то ?AA. Если имели место синтаксические ошибки или ошибки связи, то ответа нет. Здесь (Data) - измеренные данные в установленном формате.

## **Пример**:

Команда: ^013 Если формат данных инженерные единицы: Ответ: >+06.994

Если формат данных проценты: Ответ: >+034.97

Если формат данных шестнадцатеричный формат: Ответ: > 2CC4

# **11.11.18. \$AA5VV**

**Описание**: Блокировка или разблокировка каналов от 0 до 7 (для модулей NLS-8TIn и NLS-8AIn) или от 0 до 3 (для модуля NLS-4RTDn). При блокировке канала он исключается из цикла измерения, благодаря чему можно уменьшить общее время опроса на неиспользуемых каналах.

**Синтаксис**: \$AA5VV, где

AA- адрес модуля (от 00 до FF);

5- идентификатор команды.

VV- шестнадцатеричное число, соответствующее маске блокировки. Номер бита соответствует номеру канала (нумерация начинается с 0 справа налево). Если значение бита равно 0, то канал блокируется, если 1 – то разблокируется.

**Ответ** на эту команду:

- если команда выполнена, то !AA;

- если не выполнена, то ?AA.

Если имели место синтаксические ошибки или ошибки связи, то ответа нет.

**Пример для модуля NLS-8TIn**:

Команда: \$015F8 Ответ: !01 Каналы с 0-2 заблокированы, с 3-7 разблокированы.

# **11.11.19. \$AA6**

**Описание**: Чтение статуса (разблокированы или заблокированы) каналов от 0 до 7 (для модулей NLS-8TIn и NLS-8AIn) или от 0 до 3 (для модуля NLS-4RTDn).

**Синтаксис**: \$AA6, где AA- адрес модуля (от 00 до FF); 6- идентификатор команды.

**Ответ** модуля на эту команду:

- если команда выполнена, то !ААVV;

- если не выполнена, то ?AA.

Если имели место синтаксические ошибки или ошибки связи, то ответа нет. Здесь,

# <span id="page-78-0"></span>**11.11.20. ^AA5VV**

**Описание**: Блокировка или разблокировка каналов от 8 до 15. При блокировке канала он исключается из цикла измерения, благодаря чему можно уменьшить общее время опроса на неиспользуемых каналах.

**Синтаксис**: ^AA5VV, где

AA- адрес модуля (от 00 до FF);

5- идентификатор команды.

VV- шестнадцатеричное число, соответствующее маске блокировки. Номер бита соответствует номеру канала (нумерация начинается с 8 справа налево). Если значение бита равно 0, то канал блокируется, если 1 – то разблокируется.

**Ответ** на эту команду: - если команда выполнена, то !AA; - если не выполнена, то ?AA. Если имели место синтаксические ошибки или ошибки связи, то ответа нет.

## **Пример**:

Команда: ^015F8 Ответ: !01 Каналы с 8-10 заблокированы, с 11-15 разблокированы.

# **11.11.21. ^AA6**

**Описание**: Чтение статуса (разблокированы или заблокированы) каналов от 8 до 15.

**Синтаксис**: ^AA6, где AA - адрес модуля (от 00 до FF); 6 - идентификатор команды.

**Ответ** модуля на эту команду:

- если команда выполнена, то !ААVV;

- если не выполнена, то ?AA.

Если имели место синтаксические ошибки или ошибки связи, то ответа нет. Здесь,

VV - Число в шестнадцатеричном формате, отображающее блокировку и разблокировку каналов (см. описание команды [^AA5VV\)](#page-78-0).

## **Пример**:

Команда: ^016 Ответ: !0103 Каналы с 8,9 разблокированы, 10-15 каналы заблокированы.

# **11.11.22. \$AA0**

**Описание**: Юстировка усиления. Команда выполняется только после разрешения юстировки с помощью команды «**[^AAEV\(Пароль\)](#page-80-0)**».

**Синтаксис**: \$AA0, где AA - адрес (от 00 до FF); 0 - идентификатор команды.

**Ответ** на эту команду: - если команды выполнена - то !AA; - если не выполнена, то ?AA. Если имели место синтаксические ошибки или ошибки связи, то ответа нет.

# **Пример**:

Команда: \$010 Ответ: !01 Юстировка усиления выполнена.

## **11.11.23. \$AA1**

**Описание**: Юстировка смещения. Команда выполняется только после разрешения юстировки с помощью команды «**[^AAEV\(Пароль\)](#page-80-0)**».

**Синтаксис**: \$AA1, где AA - адрес (от 00 до FF); 1 - идентификатор команды.

**Ответ** на эту команду: - если команды выполнена - то !AA; - если не выполнена, то ?AA. Если имели место синтаксические ошибки или ошибки связи, то ответа нет.

#### **Пример**:

Команда: \$011. Ответ: !01. Юстировка смещения выполнена.

# <span id="page-80-0"></span>**11.11.24. ^AAEV(Пароль)**

**Описание**: Разрешение/блокировка юстировки.

#### **Синтаксис**: ^AAEV(Пароль), где

AA - адрес (от 00 до FF);

E - идентификатор команды;

V - 1 - разрешение юстировки, 0 - блокировка юстировки;

(Пароль) - 8 символов (пароль может состоять только из заглавных букв латинского алфавита, цифр и знака подчеркивания, прочие символы недопустимы и будут восприниматься как ошибочные).

Пароль, устанавливаемый при выпуске модуля 00000000, должен быть с помощью команды смены пароля (см. [^AAС\(Пароль\)\)](#page-81-0) заменен на пароль пользователя, ответственного за юстировку (поверку) изделия.

#### **Ответ** модуля на эту команду:

- если команда выполнена, то !AA;

- если не выполнена, то ?AA.

Если имели место синтаксические ошибки или ошибки связи, то ответа нет.

## **Пример**:

Команда: \$010 Ответ: ?01 Команда не выполнена. Модуль не готов к юстировке.

Команда: ^01E1ABCD1234 Ответ: !01 - "Команда выполнена". Калибровка разрешена. Пароль: ABCD1234

Команда: \$010 Ответ: !01 Юстировка усиления выполнена.

# <span id="page-81-0"></span>**11.11.25. ^AAС(Пароль)**

**Описание**: Установка нового пароля (команда выполняется только после выполнения команды разрешения юстировки см. [^AAEV\(Пароль\)\)](#page-80-0).

**Синтаксис**: ^AAС(Пароль), где

AA - адрес (от 00 до FF);

С - идентификатор команды;

(Пароль) - 8 символов (пароль может состоять только из заглавных букв латинского алфавита, цифр и знака подчеркивания).

**Ответ** модуля на эту команду:

- если команда выполнена, то !AA;

- если не выполнена, то ?AA.

Если имели место синтаксические ошибки или ошибки связи, то ответа нет.

## **Пример**:

Команда: ^01E100000000 Ответ: !01 Разрешена юстировка. Команда: ^01C12345678 Ответ: !01 Установлен новый пароль: 12345678.

# **11.11.26. \$AA7CiRrr**

**Описание**: Установка индивидуального диапазона для одного из каналов.

## **Синтаксис**: \$AA7CiRrr, где

AA - адрес (от 00 до FF);

7 - идентификатор команды;

С - идентификатор команды;

i - номер канала от 0 до 7 (для модулей NLS-8TIn и NLS-8AIn), от 0 до 3 (для модуля NLS-4RTDn);

R - идентификатор команды;

rr – номер устанавливаемого диапазона для канала с номером i (см. п. [11.2](#page-47-0) - [11.4\)](#page-49-0).

**Ответ** модуля на команду:

- если команда выполнена, то !AA;

- если не выполнена, то ?AA.

Если имели место синтаксические ошибки или ошибки связи, то ответа нет.

## **Пример для модуля NLS-8TIn:**

Команда: \$017С5R04 Ответ: !01 Для 5-го канала установлена термопара типа R.

# **11.11.27. \$AA8Ci**

**Описание**: Чтение индивидуального диапазона измерений

## **Синтаксис**: \$AA8Ci, где

AA- адрес (от 00 до FF); 8- идентификатор команды; С- идентификатор команды; i - номер канала от 0 до 7 (для модулей NLS-8TIn и NLS-8AIn), от 0 до 3 (для модуля NLS-4RTDn).

## **Ответ** на эту команду:

- если команда выполнена, то !AACiRrr;

- если команда не выполнена, то ?AA.

Если имели место синтаксические ошибки или ошибки связи, то ответа нет. Здесь

R - идентификатор команды.

rr - код установленного диапазона по каналу i.

# **Пример:**

Команда: \$018С5 Ответ: !01C5R04

**NLS-8AIn, NLS-8TIn, NLS-4RTDn 83**

В канале с номером 5 установлен диапазон измерений 04 ( $\pm 1$ V).

# **11.11.28. \$AA3**

**Описание**: Чтение температуры холодного спая для модуля NLS-8TIn.

**Синтаксис**: \$AA3, где AA - адрес (от 00 до FF); 3 - идентификатор команды.

**Ответ** модуля на эту команду: - если команда выполнена, то >(Data); - если команда не выполнена, то ?AA. Если имели место синтаксические ошибки или ошибки связи, то ответа нет. Здесь (Data) - температура холодного спая.

#### **Пример**:

Команда: \$013. Ответ: >+0023.5. Температура холодного спая +23,5 градуса.

## **11.11.29. ^AAX**

**Описание**: Чтение состояния включения/отключения компенсации температуры холодного спая.

**Синтаксис**: ^AAX, где AA - адрес (от 00 до FF); X - идентификатор команды;

**Ответ** модуля на эту команду:

- если команда выполнена, то !AAXV;

- если не выполнена, то ?AA.

Если имели место синтаксические ошибки или ошибки связи, то ответа нет. Здесь

V - состояния включения/отключения компенсации холодного спая (0- отключена, 1 – включена).

## **Пример:**

Команда: ^01X Ответ: !01X0

Чтение состояния включения/отключения компенсации холодного спая. Компенсации холодного спая выключена.

# **11.11.30. ^AAXV**

**Описание**: Установка состояния включения/отключения компенсации холодного спая.

**Синтаксис**: ^AAXV, где AA - адрес (от 00 до FF); X - идентификатор команды; V - устанавливаемое состояние включения/отключения компенсации холодного спая (0 - выключить, 1 - включить).

**Ответ** модуля на эту команду: - если команда выполнена, то !AA; - если не выполнена, то ?AA. Если имели место синтаксические ошибки или ошибки связи, то ответа нет.

#### **Пример:**

Команда: ^01X0. Ответ: !01 Компенсация холодного спая выключена.

# **11.11.31. ^AABN**

**Описание**: чтение состояния канала нормальное/обрыв.

#### **Синтаксис**: \$AAB, где

AA - адрес (от 00 до FF); B - идентификатор команды; N - номер канала от 0 до 7 (для модуля NLS-8TIn) или от 0 до 3 (для модулей NLS-4RTDn) или от 0 до F (для модуля NLS-8AIn).

#### **Ответ** на эту команду:

- если команда выполнена, то !AAS;

- если не выполнена, то ?AA.

Если имели место синтаксические ошибки или ошибки связи, то ответа нет. Здесь

S - равно 0, если обрыва нет, и равно 1, если в цепи термопары имеется обрыв.

# **Пример**:

Команда: \$01В3 Ответ: !011. На канале 3 обнаружен обрыв.

# **11.11.32. \$AA9**

**Описание**: Чтение смещения погрешности измерения температуры холодного спая для модуля NLS-8TIn.

**Синтаксис**: \$AA9, где AA - адрес (от 00 до FF); 9 - идентификатор команды;

**Ответ** на эту команду: - если команда выполнена - то !AA(Data); - если не выполнена, то ?AA. Если имели место синтаксические ошибки или ошибки связи, то ответа нет. Здесь (Data) – значение смещения в десятичном формате умноженное на 100.

## **Пример**:

Команда: \$019. Ответ: !01-0315 Смещение температуры холодного спая равно -3,15 ºС.

# **11.11.33. \$AA9(Data)**

**Описание**: Коррекция погрешности измерения температуры холодного спая для модуля NLS-8TIn.

**Синтаксис**: \$AA9(Data), где AA - адрес (от 00 до FF); 9 - идентификатор команды; Data - величина смещения температуры холодного спая от -9999 до +9999 с шагом 0,01 ºС.

**Ответ** на эту команду: - если команда выполнена - то !AA; - если не выполнена, то ?AA. Если имели место синтаксические ошибки или ошибки связи, то ответа нет.

#### **Пример**:

Команда: \$019+1059. Ответ: !01 К температуре холодного спая теперь всегда будет автоматически добавляться смещение +10,59 ºС.

# **11.11.34. \$AAWN**

**Описание**: Чтение типа собранной схемы подключения датчика к указанному каналу.

**Синтаксис**: \$AAWN, где AA - адрес (от 00 до FF); W - идентификатор команды; N – номер канала (от 0 до 3);

**Ответ** модуля на эту команду:

- если команда выполнена, то !AAS;

- если не выполнена, то ?AA.

Если имели место синтаксические ошибки или ошибки связи, то ответа нет. Здесь

S - тип собранной схемы подключения указанного датчика (2 - двухпроводный, 3 – трехпроводный, 4 – четырехпроводный).

## **Пример:**

Команда: \$01W1 Ответ: !013

Чтение типа собранной схемы подключения датчика к каналу 1. Датчик подключен по трехпроводной схеме.

# **11.11.35. \$AAWNV**

**Описание**: Установка типа собранной схемы подключения датчика к указанному каналу.

**Синтаксис**: \$AAWNV, где AA - адрес (от 00 до FF); W - идентификатор команды; N – номер канала (от 0 до 3);

V - устанавливаемое тип собранной схемы подключения указанного датчика (2 - двухпроводный, 3 – трехпроводный, 4 – четырехпроводный).

**Ответ** модуля на эту команду: - если команда выполнена, то !AA; - если не выполнена, то ?AA. Если имели место синтаксические ошибки или ошибки связи, то ответа нет.

#### **Пример:**

Команда: \$01W04. Ответ: !01 Тип собранной схема подключения датчика к 0 каналу установлен как четырехпроводный.

## **11.11.36. ^AAS**

**Описание**: Чтение времени измерения одного канала.

**Синтаксис**: ^AAS, где AA - адрес (от 00 до FF); S - идентификатор команды.

**Ответ** модуля на эту команду: - если команда выполнена, то !AASV; - если не выполнена, то ?AA. Здесь V: 0 – 100мс; 1 – 35мс; 2 – 5 мс.

## **Пример:**

Команда: ^01S Ответ: !01S0 Время измерения одного канала 100мс.

Команда: ^01S Ответ: !01S2 Время измерения одного канала 35мс.

# **11.11.37. ^AASV**

**Описание**: Установка времени измерения одного канала

**Синтаксис**: ^AASV, где AA - адрес (от 00 до FF); S - идентификатор команды; Здесь V: 0 – 100мс; 1 – 35мс; 2 – 5 мс.

**Ответ** модуля на эту команду: если команда выполнена, то !AA; если не выполнена, то ?AA. Если имели место синтаксические ошибки или ошибки связи, то ответа нет.

#### **Пример:**

Команда: ^01S0 Ответ: !01 Время измерения одного канала 100мс.

Команда: ^01S1 Ответ: !01 Время измерения одного канала 35мс.

## **11.11.38. ^AAN**

**Описание**: Чтение типа входов (одиночные или дифференциальные).

**Синтаксис**: ^AAN, где AA- адрес (от 00 до FF); N- идентификатор команды.

**Ответ** модуля на эту команду: - если команда выполнена, то !AAV; - если не выполнена, то ?AA; V – код типа входов: если V=8, то 8 входов – дифференциальные, если V=F, то 16 одиночных входов.

## **Пример**:

Команда: ^01N Ответ: !018 – модуль имеет 8 дифференциальных каналов. Команда: ^01N Ответ: !01F – модуль имеет 16 одиночных каналов.

## **11.11.39. ^AANV**

**Описание**: Установка режим дифференциальных или одиночных входов.

**Синтаксис**: ^AANV, где AA- адрес (от 00 до FF); N – идентификатор команды; V = 8, чтобы установить режим дифференциальных входов. Для режима одиночных входов V = Fh.

**Ответ** модуля на эту команду: если команда выполнена, то !AA; если команда ошибочна, то ?AA. Если имели место синтаксические ошибки или ошибки связи, то ответа нет.

#### **Пример**:

Команда: ^01N8 Ответ: !01 В модуле установлен режим 8 дифференциальных каналов.

# **11.12. Список стандартов, на которые даны ссылки**

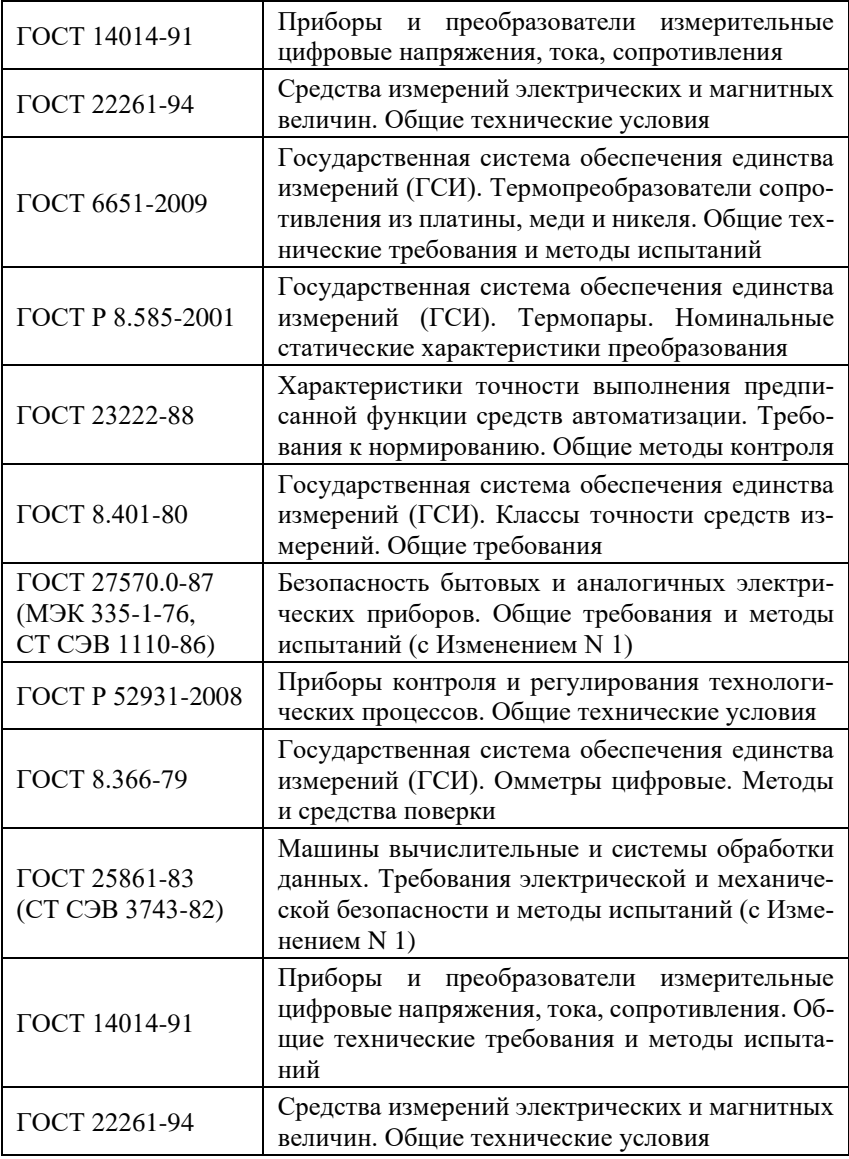

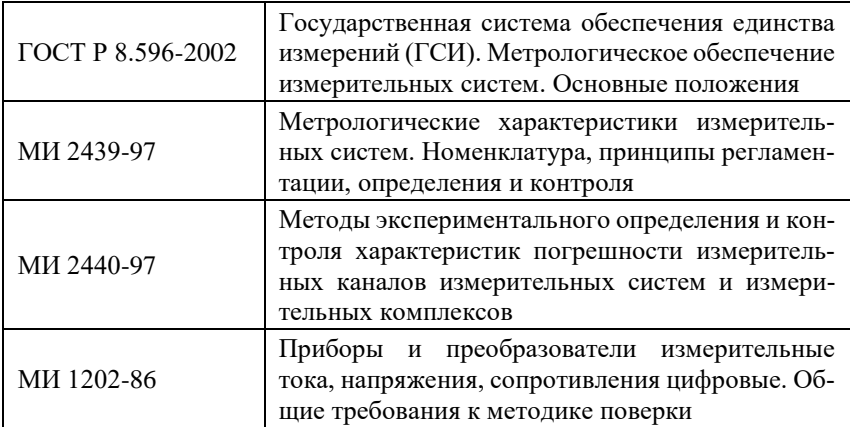

# **Лист регистрации изменений**

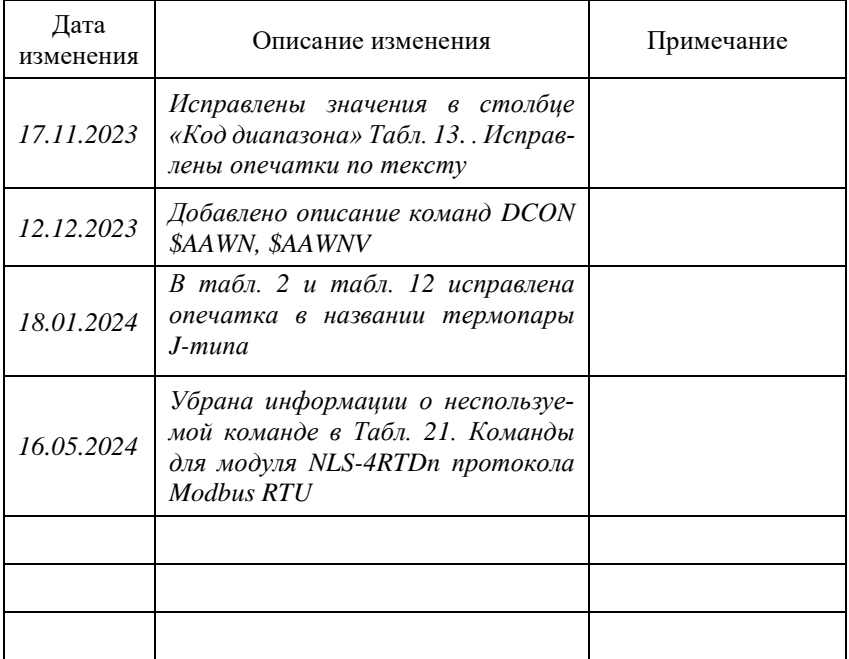